# **BAB V**

# **IMPLEMENTASI DAN PENGUJIAN**

## **5.1. HASIL IMPLEMENTASI**

Pada tahap ini penulis akan mengimpelementasikan hasil *design* atau rancangan yang telah dilakukan pada bab sebelumnya kedalam bentuk coding menggunakan bahasa pemograman sehingga dapat menghasilkan suatu sistem atau perangkat lunak. Adapun hasil implementasi *e-goverment* pada Kantor Desa Tanjung Mulia adalah sebagai berikut:

#### **5.1.1. Implementasi Rancangan Output**

#### 1 Tampilan Halaman Login

Merupakan Tampilan dari halaman Login yang digunakan oleh Admin dan penduduk. Tampilan halaman login adalah seperti pada gambar 5.1 merupakan implementasi dari rancangan Halaman Login pada gambar 4.43.

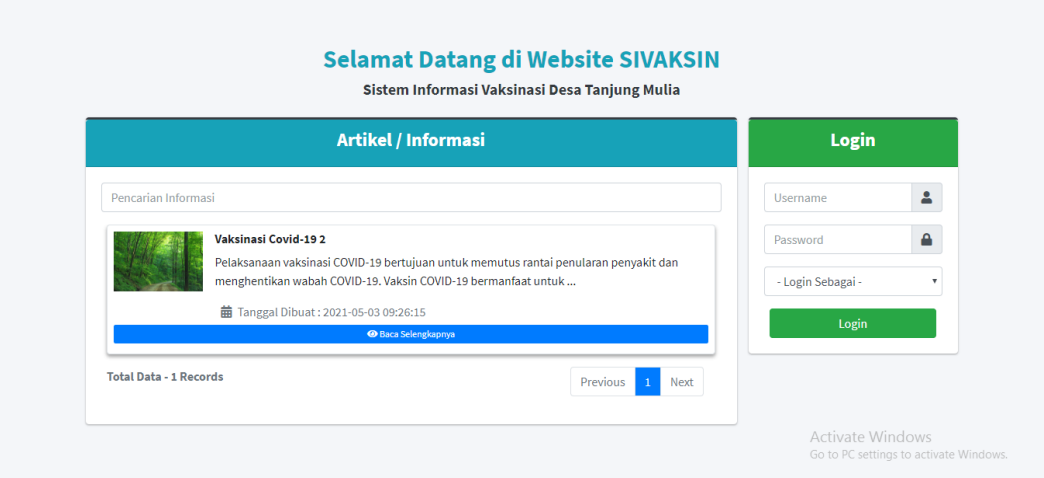

**Gambar 5. 1 Implementasi Halaman Login**

## 2 Tampilan Halaman Utama

Merupakan Tampilan Halaman utama admin merupakan tampilan menu utama dari sistem *e-goverment* setelah admin berhasil melakukan login kedalam sistem. Tampilan website halaman utama admin pada Gambar 5.2 merupakan implementasi dari rancangan Halaman Utama Admin pada gambar 4.31.

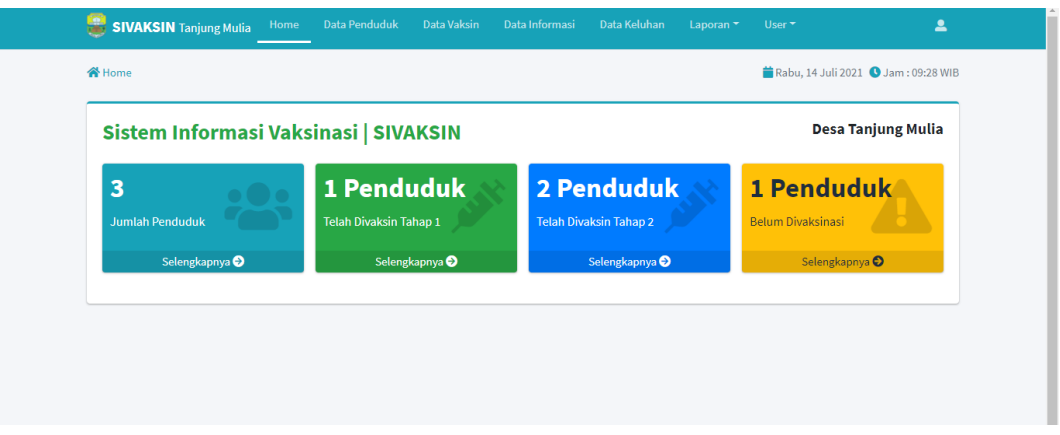

**Gambar 5. 2 Implementasi Halaman Utama**

### 3 Tampilan Halaman Data Penduduk

Merupakan Tampilan dari halaman penduduk yang digunakan oleh administrator untuk mengelola data penduduk ke dalam sistem. Tampilan halaman mengubah data adalah seperti pada gambar 5.3 merupakan implementasi dari rancangan Halaman data penduduk pada gambar 4.32.

|                | Home / Data Penduduk   |        |               |        |                         |                        |                 |        | Rabu, 14 Juli 2021 3 Jam : 09:28 WIB               |
|----------------|------------------------|--------|---------------|--------|-------------------------|------------------------|-----------------|--------|----------------------------------------------------|
|                |                        |        |               |        |                         | + Tambah Data Penduduk |                 |        |                                                    |
| Data Penduduk  |                        |        |               |        |                         |                        |                 |        |                                                    |
|                | Show 10 $\div$ entries |        |               |        |                         |                        |                 |        | Search:                                            |
|                |                        |        |               |        |                         |                        |                 |        |                                                    |
| No. $\uparrow$ | <b>NIK</b>             | $\sim$ | <b>Nama</b>   | $\sim$ | <b>Jenkel</b><br>$\sim$ | Pendidikan<br>$\sim$   | Pekerjaan       | $\sim$ | $\mathbf{Q}_{\mathrm{G}}^{0}$                      |
| 1              | 3453453453463463       |        | Anita         |        | Perempuan               | D4/S1                  | Karyawan Swasta |        | <b>Hapus</b><br>O Detail<br><b>B</b> Ubah          |
| $\overline{2}$ | 8728393829202899       |        | Supratman     |        | Laki-Laki               | D4/S1                  | Karyawan Swasta |        | <b>T</b> Hapus<br><b>O</b> Detail<br><b>B</b> Ubah |
| 3              | 888888888888888        |        | Jimmy Hopskin |        | Laki-Laki               | D4/S1                  | Guru            |        | <b>F</b> Hapus<br>O Detail & Ubah                  |

**Gambar 5. 3 mplementasi Data Penduduk**

## 4 Tampilan Halaman Data Vaksin

Merupakan Tampilan dari halaman data vaksin yang digunakan oleh administrator untuk mengelola data vaksin di dalam sistem. Tampilan halaman adalah seperti pada gambar 5.4 merupakan implementasi dari rancangan Halaman data vaksin pada gambar 4.33.

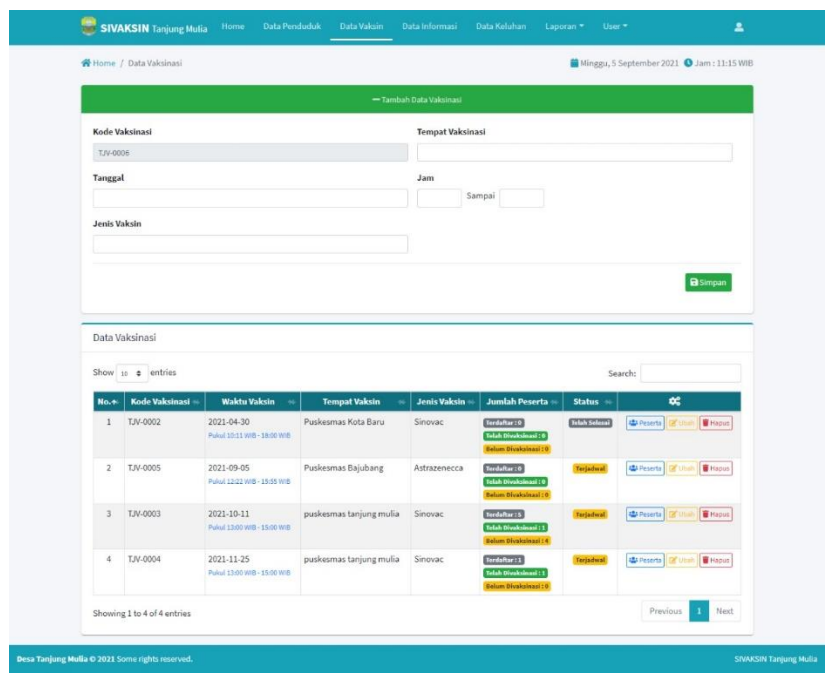

**Gambar 5. 4 Implementasi Halaman Data Vaksin**

#### 5 Tampilan Halaman Data Informasi

Merupakan Tampilan dari halaman data informasi yang digunakan oleh administrator untuk mengelola data informasi di dalam sistem. Tampilan halaman adalah seperti pada gambar 5.5 merupakan implementasi dari rancangan Halaman Data informasi pada gambar 4.34.

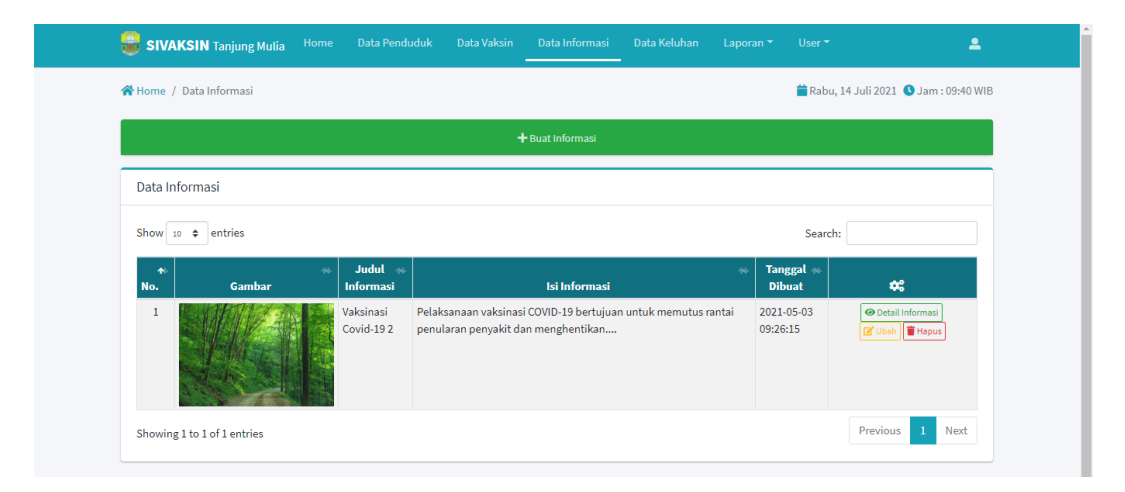

**Gambar 5. 5 Implementasi Data Informasi**

#### 6 Tampilan Halaman Laporan Belum Vaksin

Merupakan Tampilan dari halaman laporan belum vaksin yang digunakan oleh administrator untuk mengelola data di dalam sistem. Tampilan halaman adalah seperti pada gambar 5.6 merupakan implementasi dari rancangan Halaman mengubah data penduduk pada gambar 4.35

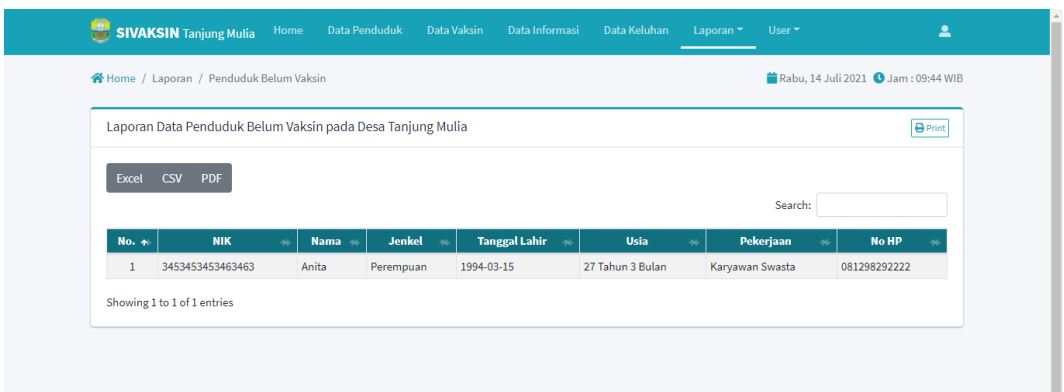

**Gambar 5. 6 Implementasi Halaman Laporan Belum Vaksin**

## 7 Tampilan Halaman Laporan Sudah Vaksin 1

Merupakan Tampilan dari halaman laporan sudah vaksin 1 yang digunakan oleh administrator untuk melihat laporan penduduk sudak vaksin ke 1 di dalam sistem. Tampilan halaman vaksin 1 adalah seperti pada gambar 5.7 merupakan implementasi dari rancangan Halaman laporan pada gambar 4.37.

|                       | Laporan Data Penduduk Telah Vaksin Tahap 1 pada Desa Tanjung Mulia |           |               |                  |                            |                        |                                          | <b>O</b> Print        |
|-----------------------|--------------------------------------------------------------------|-----------|---------------|------------------|----------------------------|------------------------|------------------------------------------|-----------------------|
|                       |                                                                    |           |               |                  |                            |                        |                                          |                       |
| <b>Excel</b>          | <b>CSV</b><br><b>PDF</b>                                           |           |               |                  |                            |                        |                                          |                       |
|                       |                                                                    |           |               |                  |                            |                        | Search:                                  |                       |
| $No. \nightharpoonup$ | <b>NIK</b><br>n.                                                   | Nama *    | <b>Jenkel</b> | <b>Usia</b>      | <b>Pekerjaan</b><br>$\sim$ | <b>No HP</b><br>$\sim$ | Data Vaksin <b>**</b>                    | <b>Tanggal vaksin</b> |
|                       | 8728393829202899                                                   | Supratman | Laki-Laki     | 26 Tahun 1 Bulan | Karyawan Swasta            | 081200000222           | TJV-0003 (Tahap 1)<br>Puskesmas Bajubang | 2021-05-04            |
|                       |                                                                    |           |               |                  |                            |                        |                                          |                       |

**Gambar 5. 7 Implementasi Halaman Laporan Sudah Vaksin 1**

### 8 Tampilan Halaman Laporan Sudah Vaksin 2

Merupakan Tampilan dari halaman laporan sudah vaksin 2 yang digunakan oleh administrator. Tampilan halaman laporan vaksin 2 adalah seperti pada gambar 5.8 merupakan implementasi dari rancangan Halaman laporan sudah vaksin 2 pada gambar 4.38.

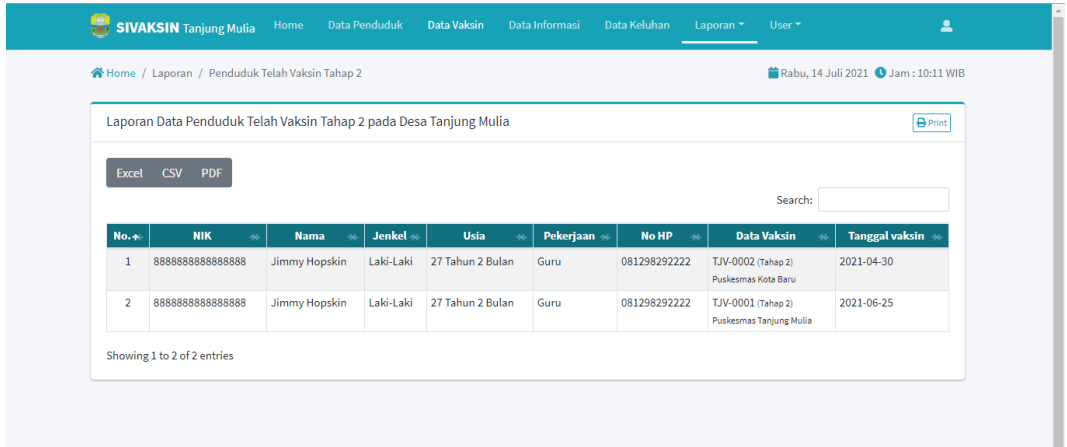

**Gambar 5. 8 Implementasi Halaman Laporan Sudah vaksin 2**

9 Tampilan Halaman Utama Bagi Penduduk

Merupakan Tampilan dari halaman utama bagi penduduk yang digunakan oleh penduduk. Tampilan halaman utama pendudukadalah seperti pada gambar 5.9 merupakan implementasi dari rancangan Halaman utama bagi penduduk pada gambar 4.39.

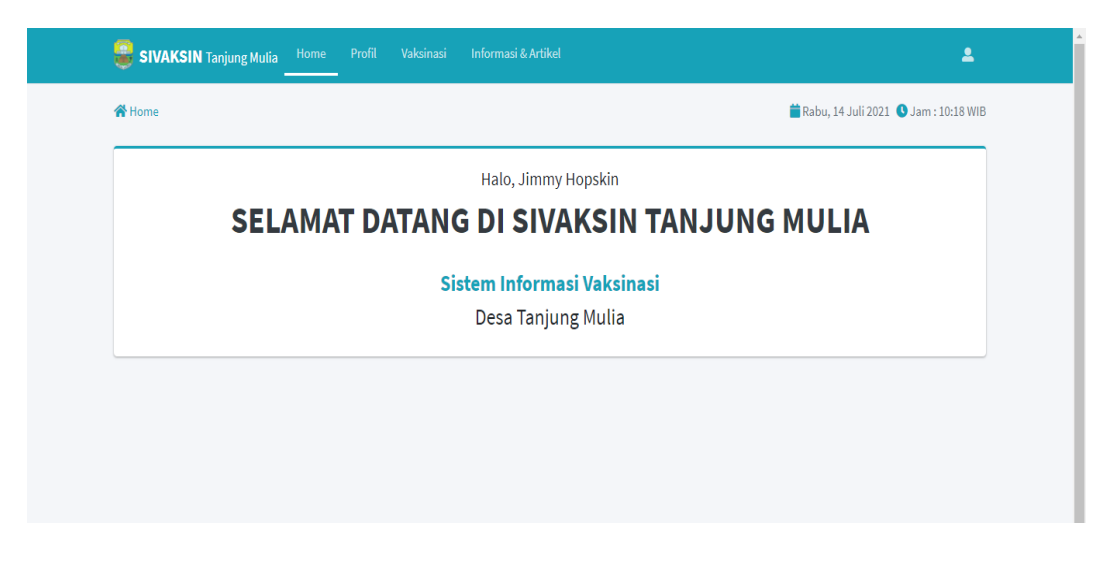

**Gambar 5. 9 Implementasi Halaman Utama Bagi Penduduk**

10 Tampilan Halaman Profil Penduduk

Merupakan Tampilan dari halaman profil penduduk yang digunakan oleh penduduk. Tampilan halaman profil penduduk adalah seperti pada gambar 5.10 merupakan implementasi dari rancangan Halaman utama bagi penduduk pada gambar 4.40.

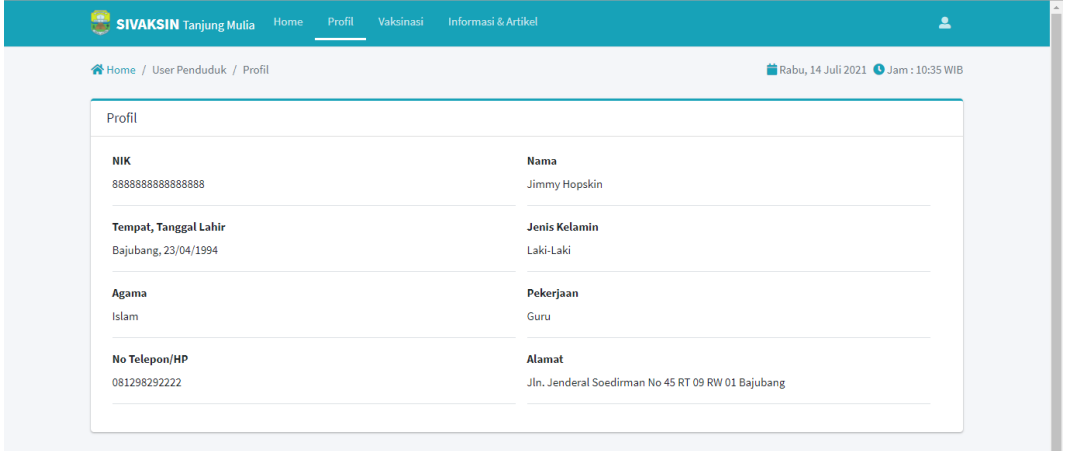

**Gambar 5. 10 Implementasi Halaman Profil Penduduk**

#### 11 Tampilan Halaman Penduduk Vaksinasi

Merupakan Tampilan dari halaman vaksinasi bagi penduduk yang digunakan oleh penduduk. Tampilan halaman penduduk vaksinasi adalah seperti pada gambar 5.11 merupakan implementasi dari rancangan Halaman Penduduk Vaksinasi pada gambar 4.41.

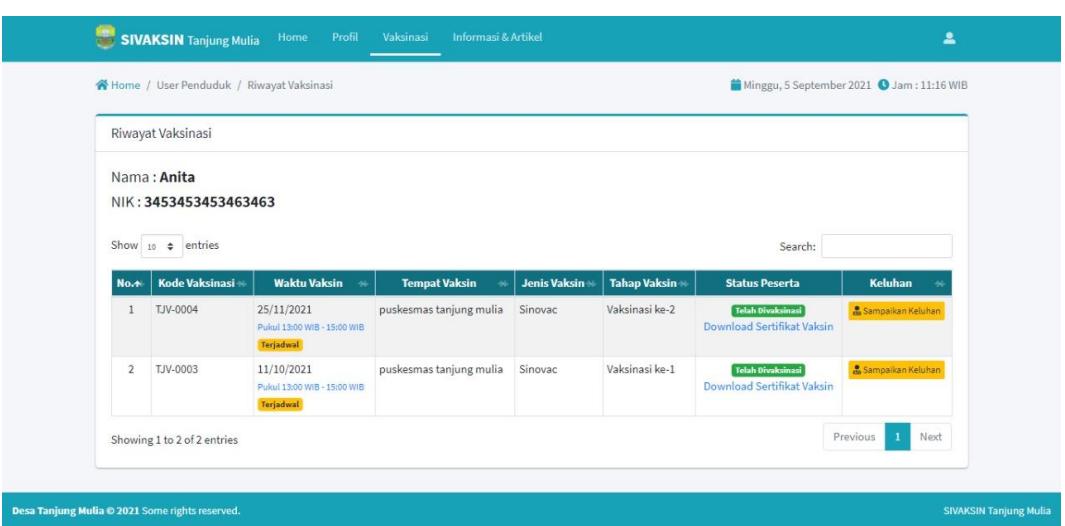

**Gambar 5. 11 Implementasi Halaman Penduduk Vaksinasi**

12 Tampilan Halaman Penduduk Informasi & Artikel

Merupakan Tampilan dari halaman penduduk informaasi & artikel yang digunakan oleh penduduk. Tampilan halaman informasi dan artikel adalah seperti pada gambar 5.12 merupakan implementasi dari rancangan Halaman utama bagi penduduk pada gambar 4.42.

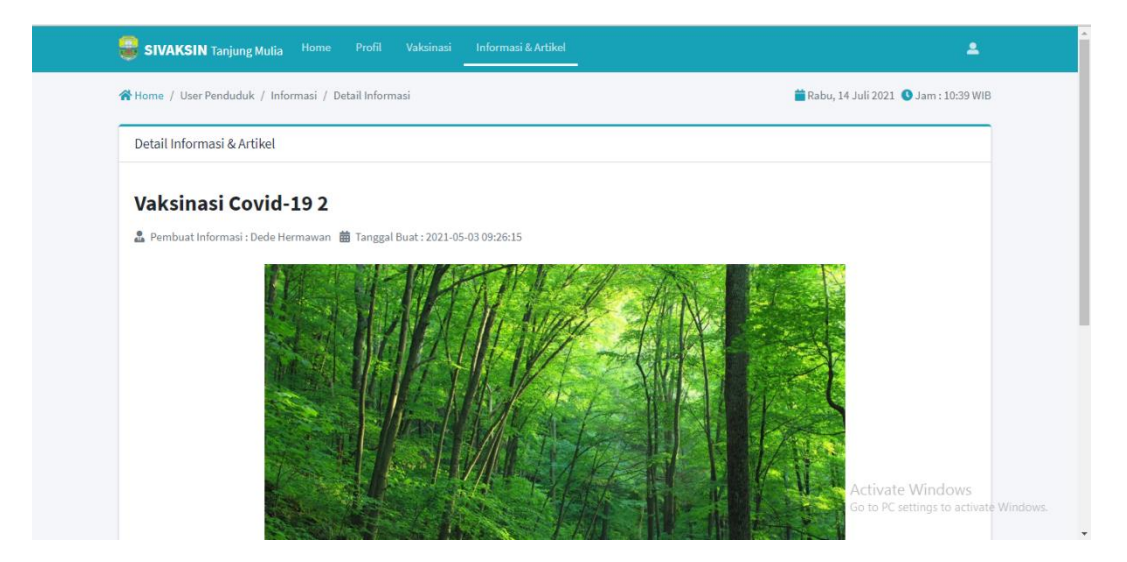

**Gambar 5. 12 Implementasi Halaman Penduduk Informasi & Artikel**

#### **5.1.2. Implementasi Rancangan Input**

1. Halaman Mengelola User/Admin

Merupakan Tampilan halaman bagi admin utama untuk melakukan penambahan, melihat detail, mengubah serta penghapusan admin lama sesuai kebutuhan sistem *E-government*.

a. Tampilan Halaman Mengubah Admin

Merupakan Tampilan dari halaman mengubah admin yang digunakan oleh admin. Tampilan halaman mengubah data adalah seperti pada gambar 5.13 merupakan implementasi dari rancangan Halaman mengubah admin pada gambar 4.44.

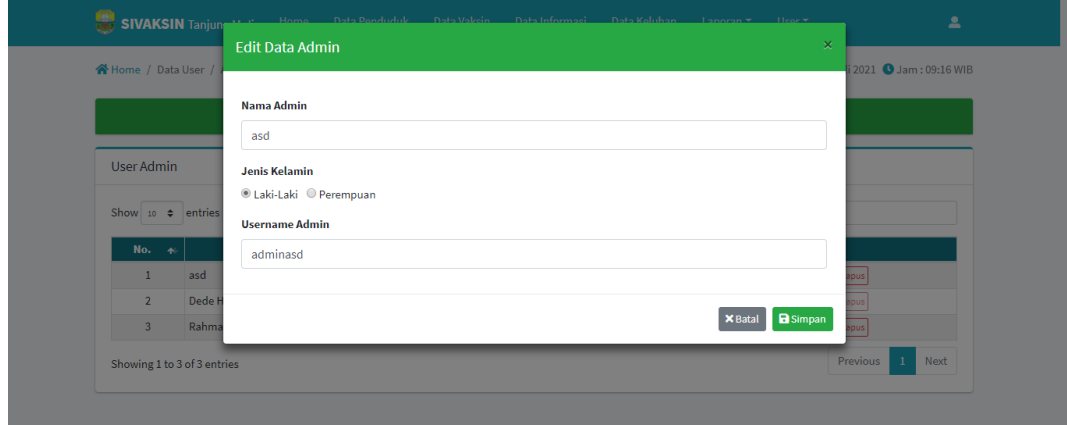

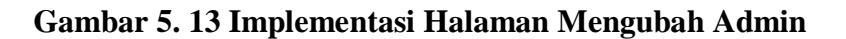

b. Tampilan Halaman Mengubah Password Admin

Merupakan Tampilan dari halaman mengubah password admin yang digunakan oleh admin. Tampilan halaman mengubah data adalah seperti pada gambar 5.14 merupakan implementasi dari rancangan Halaman mengubah password admin pada gambar 4.45.

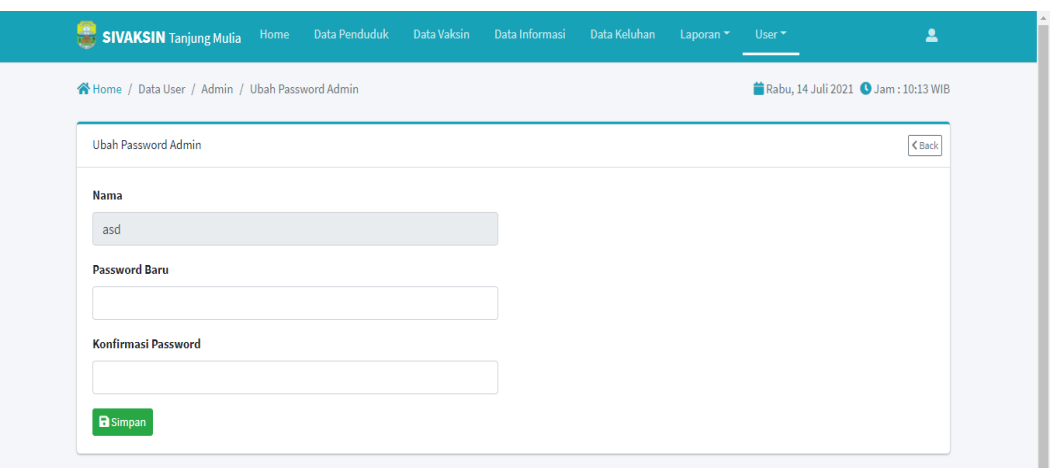

**Gambar 5. 14 Implementasi Halaman Mengubah Password Admin**

c. Tampilan Halaman Menghapus Admin

Merupakan Tampilan dari halaman menghapus admin yang digunakan oleh admin. Tampilan halaman menghapus data adalah seperti pada gambar 5.15 merupakan implementasi dari rancangan Halaman menghapus admin pada gambar 4.46.

| Yakin ingin menghapus?<br>asd<br><b>User Admin</b><br><b>Hapus</b><br><b>X</b> Batal<br>Show 10 $\div$ entries<br>Search:<br>$\boldsymbol{\alpha}^{\mathrm{e}}_{\mathrm{o}}$<br><b>Jenkel</b><br><b>Nama</b><br><b>Username</b><br>No. $\uparrow$<br>$\sim$<br>B Ubah   A Ubah Password   盲 Hapus  <br>Laki - Laki<br>adminasd<br>asd<br>Laki - Laki<br>$\overline{2}$ | Home / Data User / Admin |       | Rabu, 14 Juli 2021 3 Jam : 10:13 WIB    |
|----------------------------------------------------------------------------------------------------|--------------------------|-------|-----------------------------------------|
|                                                                                                    |                          |       |                                         |
|                                                                                                    |                          |       |                                         |
|                                                                                                    |                          |       |                                         |
|                                                                                                    |                          |       |                                         |
|                                                                                                    |                          |       |                                         |
|                                                                                                    |                          |       |                                         |
|                                                                                                    |                          |       |                                         |
| <b>B</b> Ubah   A Ubah Password   THapus  <br>Laki - Laki<br>$\overline{3}$<br>Rahmad<br>mamad                                                                                                    | Dede Hermawan            | admin | <b>B</b> Ubah   Ubah Password     Hapus |

**Gambar 5. 15 Implementasi Halaman Menghapus Admin**

d. Tampilan Halaman Menambah Admin

Merupakan Tampilan dari halaman menambah admin yang digunakan oleh admin. Tampilan halaman menambah data adalah seperti pada gambar 5.16 merupakan implementasi dari rancangan Halaman menambah admin pada gambar 4.47.

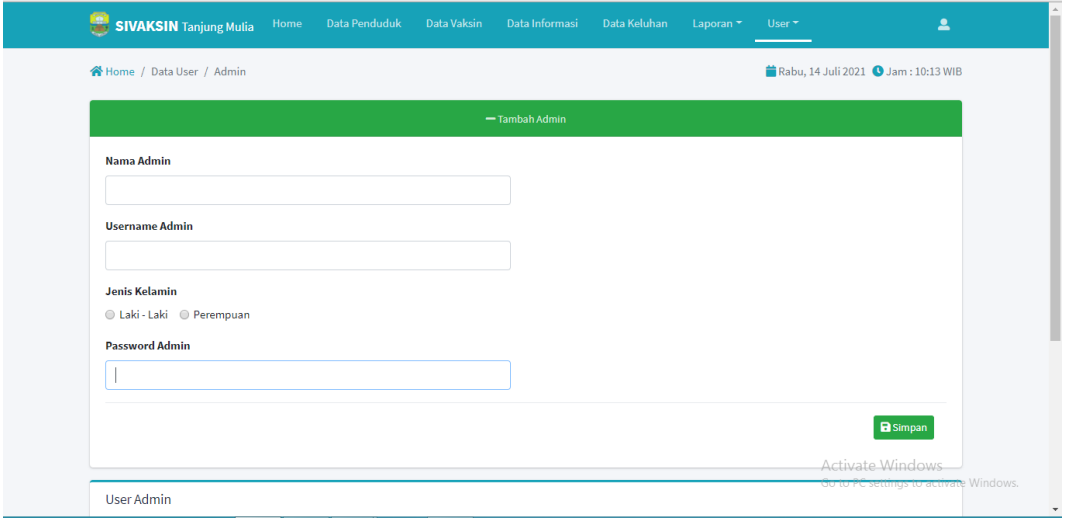

**Gambar 5. 16 Implementasi Halaman Tambah Admin**

#### 2. Halaman Mengelola Data Penduduk

Merupakan Tampilan halaman bagi admin utama untuk melakukan melihat detail data penduduk, mengubah data penduduk, menghapus serta menambah data penduduk sesuai kebutuhan sistem *E-goverment*.

a. Tampilan Halaman Detail Data Penduduk

Merupakan Tampilan dari halaman detail datat penduduk yang digunakan oleh admin. Tampilan halaman detail data adalah seperti pada gambar 5.17 merupakan implementasi dari rancangan Halaman detail data penduduk pada gambar 4.46.

| SIVAKSIN Tanjung Mulia<br>Data Penduduk<br>Home | Data Vaksin<br>Data Keluhan<br>Data Informasi<br>$\overline{\mathbf{a}}$<br>Laporan <sup>*</sup><br>User $\star$ |
|-------------------------------------------------|----------------------------------------------------------------------------------------------------|
| Home / Data Penduduk / Detail Data Penduduk     | Rabu, 14 Juli 2021 3 Jam : 09:29 WIB                                                                             |
| Detail Data Penduduk                            | < Back                                                                                                    |
| <b>NIK</b>                                      | 3453453453463463                                                                                                 |
| <b>Nama</b>                                     | Anita                                                                                                    |
| <b>Tempat, Tanggal Lahir</b>                    | Sumber Harum, 1994-03-15                                                                                         |
| <b>Jenis Kelamin</b>                            | Perempuan                                                                                                    |
| Agama                                           | Islam                                                                                                    |
| Pendidikan                                      | D4/S1                                                                                                    |
| Pekerjaan                                       | Karyawan Swasta                                                                                                  |
| <b>Status Kawin</b>                             | <b>Belum Menikah</b>                                                                                             |
| <b>Golongan Darah</b>                           | A                                                                                                    |
| <b>RT</b>                                       | 3                                                                                                    |
| <b>RW</b>                                       | 1                                                                                                    |
| Kelurahan                                       | Sumber Harum                                                                                                    |

**Gambar 5. 17 Implementasi Halaman Detail Data Penduduk**

### b. Halaman Mengubah Data Penduduk

Merupakan Tampilan dari halaman mengubah data penduduk yang digunakan oleh admin. Tampilan halaman mengubah data adalah seperti pada gambar 5.18 merupakan implementasi dari rancangan Halaman mengubah data penduduk pada gambar 4.47.

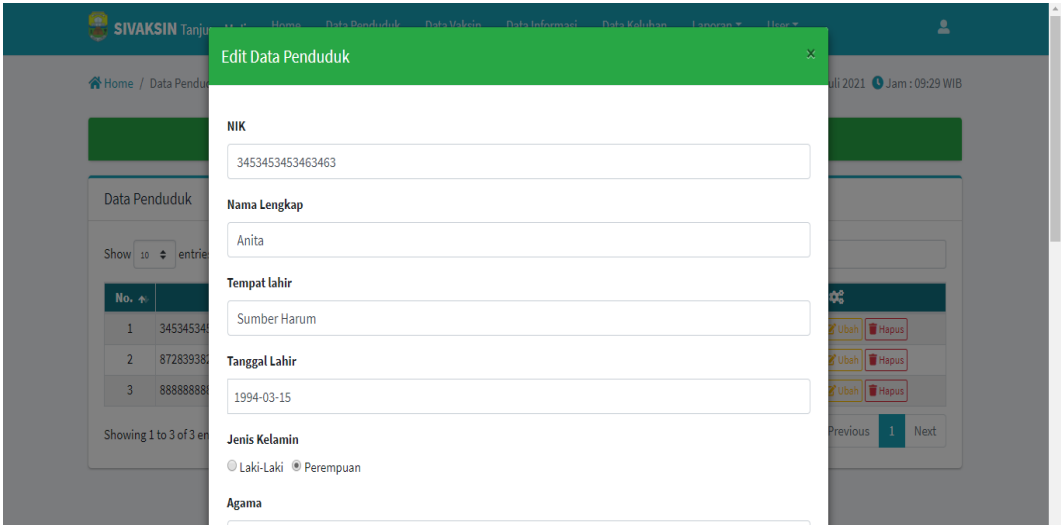

**Gambar 5. 18 Implementasi Mengubah Data Penduduk**

c. Halaman Menghapus Data Penduduk

Merupakan Tampilan dari halaman menghapus data penduduk yang digunakan oleh admin. Tampilan halaman menghapus data adalah seperti pada gambar 5.19 merupakan implementasi dari rancangan Halaman menghapus data penduduk pada gambar 4.48.

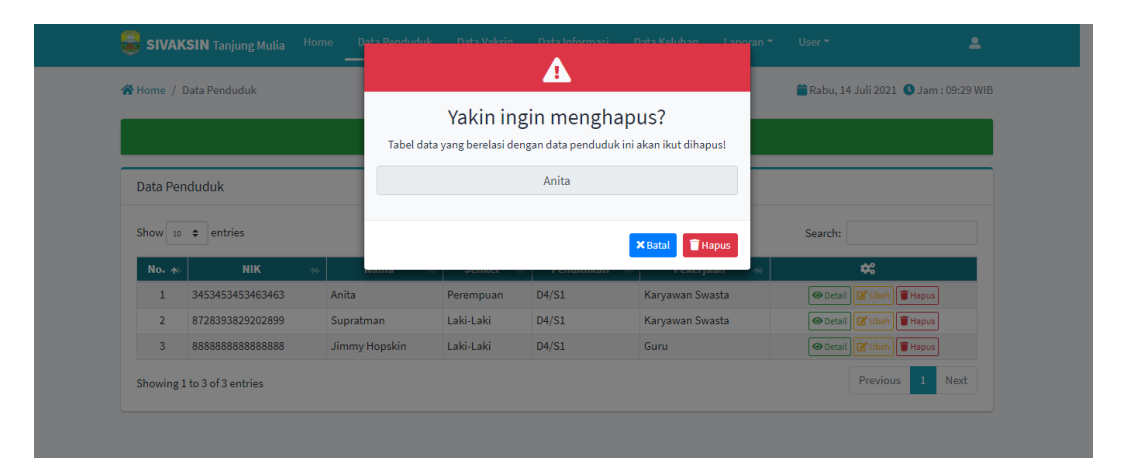

**Gambar 5. 19 Implementasi Menghapus Data Penduduk**

## d. Halaman Menambah Data Penduduk

Merupakan Tampilan dari halaman menambah data penduduk yang digunakan oleh admin. Tampilan halaman menambah data adalah seperti pada gambar 5.20 merupakan implementasi dari rancangan Halaman menambah data penduduk pada gambar 4.49.

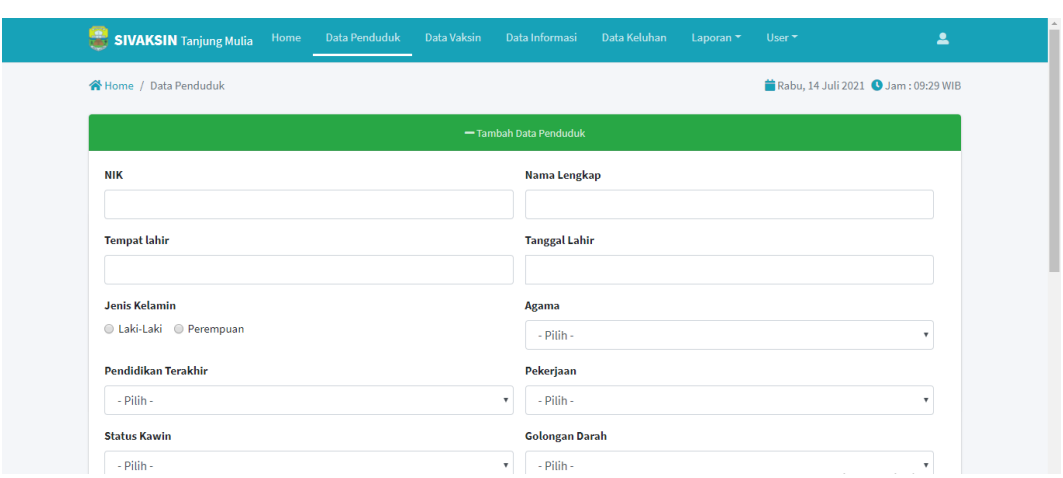

**Gambar 5. 20 Implementasi Halaman Menambah Data Penduduk**

3. Halaman Mengelola Data Vaksin

Merupakan Tampilan halaman bagi admin utama untuk melihat detail data Vaksin, mengubah data Vaksin, menghapus serta menambah Vaksin sesuai kebutuhan sistem *E-goverment*.

a. Halaman Detail Data Peserta Vaksin

Merupakan Tampilan dari halaman detail data vakksin yang digunakan oleh admin. Tampilan halaman melihat detail data adalah seperti pada gambar 5.21 merupakan implementasi dari rancangan Halaman detail data peserta vaksin pada gambar 4.50.

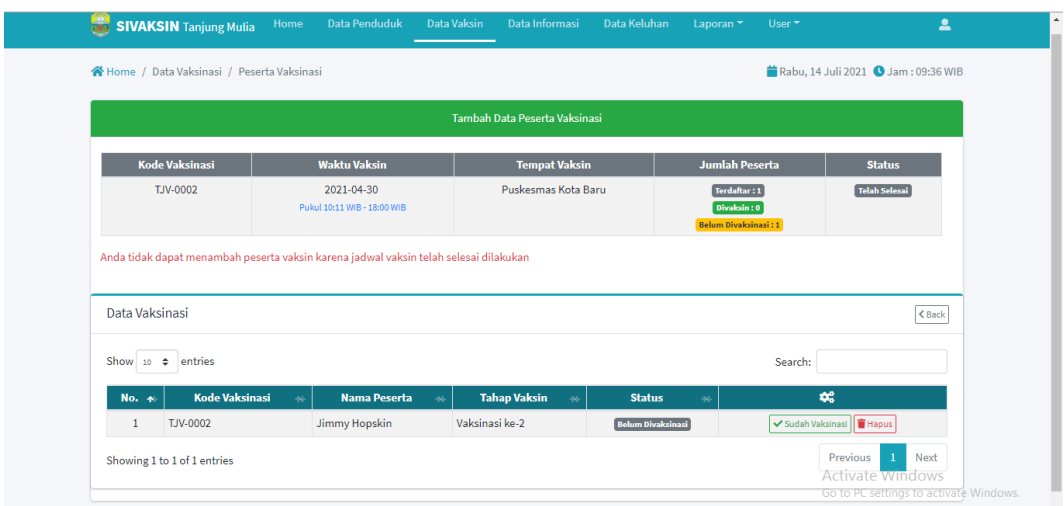

**Gambar 5. 21 Implementasi Halaman Data Peserta Vaksin**

## b. Halaman Mengubah Data Vaksin

Merupakan Tampilan dari halaman mengubah data vaksin yang digunakan oleh admin. Tampilan halaman mengubah data adalah seperti pada gambar 5.22 merupakan implementasi dari rancangan Halaman mengubah data vaksin pada gambar 4.51.

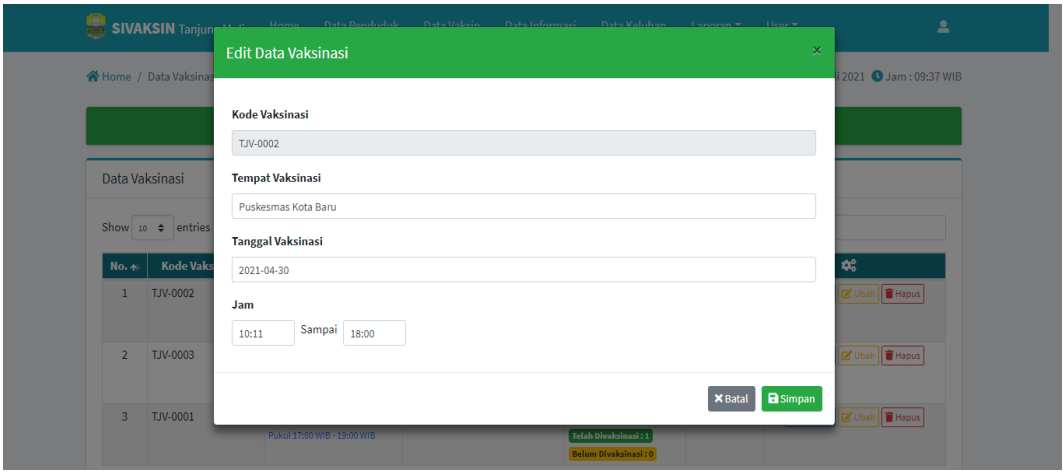

**Gambar 5. 22 Implementasi Halaman Mengubah Data Vaksin**

#### c. Halaman Menghapus Data Vaksin

Merupakan Tampilan dari halaman menghapus data vaksin yang digunakan oleh admin. Tampilan halaman menghapus data adalah seperti pada gambar 5.23 merupakan implementasi dari rancangan Halaman menghapus pada gambar 4.52.

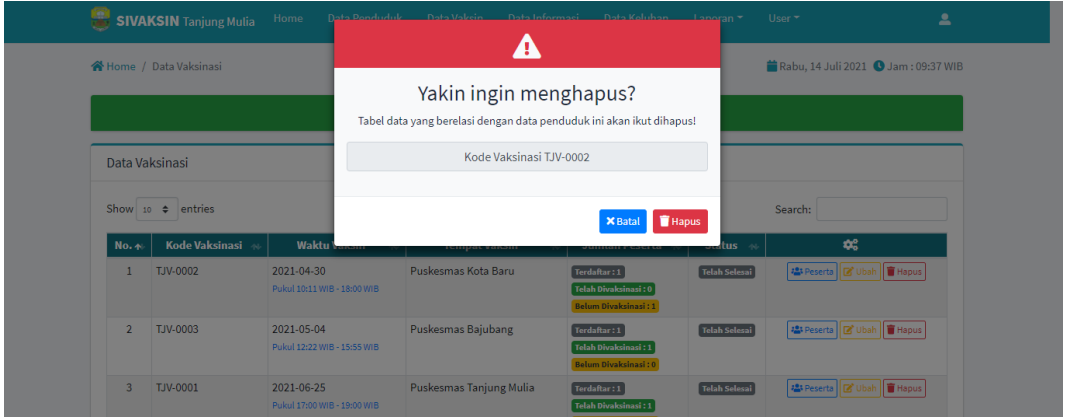

**Gambar 5. 23 Implementasi Halaman Menghapus Data Vaksin**

#### d. Tampilan Halaman Menambah Data Vaksin

Merupakan Tampilan dari halaman menambah data vaksin yang digunakan oleh admin. Tampilan halaman menambah data adalah seperti pada gambar 5.24 merupakan implementasi dari rancangan Halaman menambah dat vaksin pada gambar 4.53.

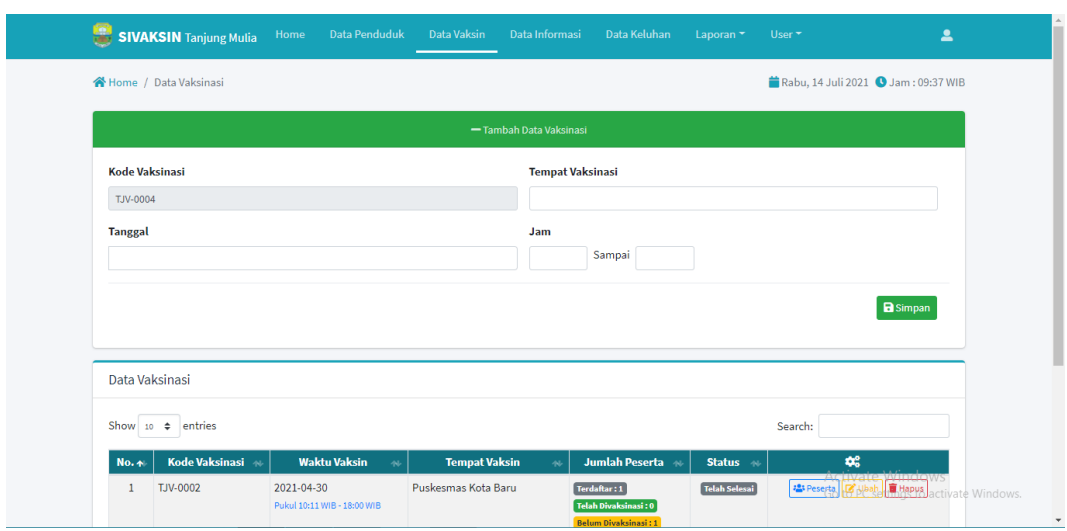

**Gambar 5. 24 Implementasi Halaman Menambah Data vaksin**

#### 4. Halaman Mengelola Data Informasi

Merupakan halaman bagi admin utama untuk melihat detail informasi, mengubah, menghapus, dan menambah data sesuai kebutuhan sistem *E-goverment*.

a. Tampilan Halaman Detail Informasi

Merupakan Tampilan dari halaman melihat detail informasi yang digunakan oleh admin. Tampilan halaman detail informasi adalah seperti pada gambar 5.25 merupakan implementasi dari rancangan Halaman detail informasi pada gambar 4.54.

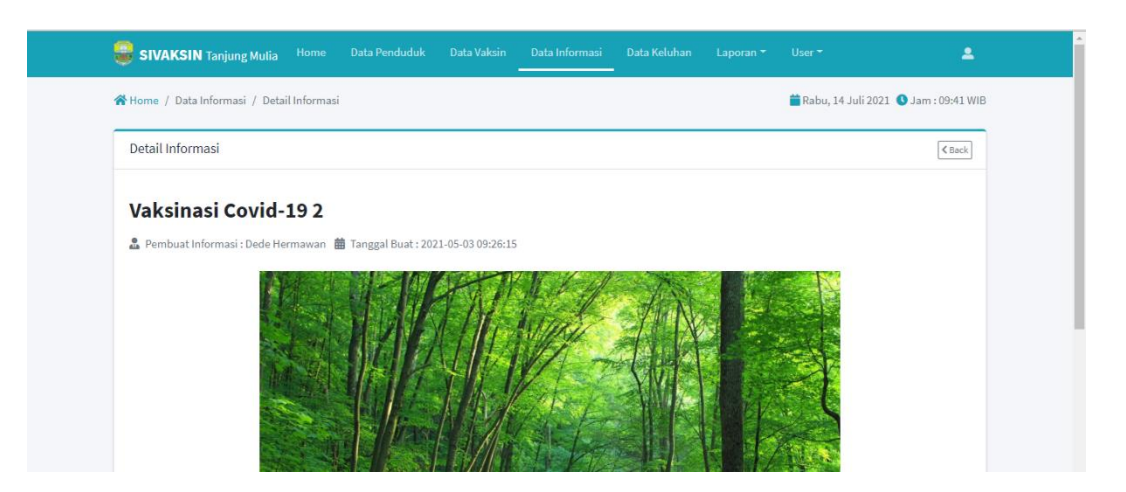

**Gambar 5. 25 Implementasi Halaman Detail Informasi**

## b. Tampilan Halaman Mengubah Data Informasi

Merupakan Tampilan dari halaman mengubah data informasi yang digunakan oleh admin. Tampilan halaman mengubah data adalah seperti pada gambar 5.26 merupakan implementasi dari rancangan Halaman mengubah data informasi pada gambar 4.55.

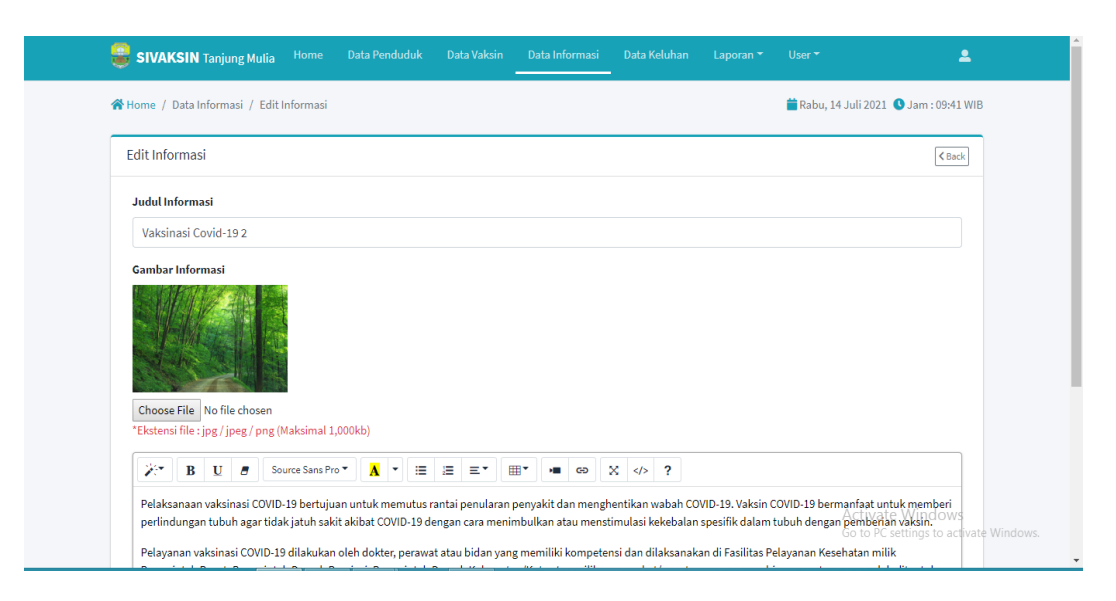

**Gambar 5. 26 Implementasi Mengubah Data Informasi**

#### c. Tampilan Halaman Menghapus Data Informasi

Merupakan Tampilan dari halaman menghapus data informasi yang digunakan oleh admin. Tampilan halaman menghapus data adalah seperti pada gambar 5.27 merupakan implementasi dari rancangan Halaman menghapus data informasi pada gambar 4.56.

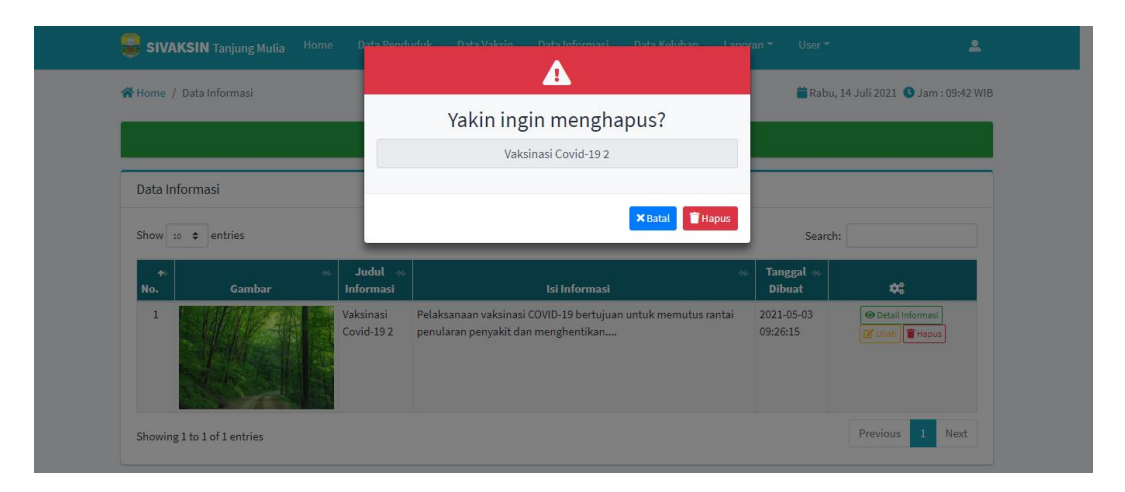

**Gambar 5. 27 Implementasi Menghapus Data Informasi**

#### d. Tampilan Halaman Menambah Data Informasi

Merupakan Tampilan dari halaman menambah data informasi yang digunakan oleh admin. Tampilan halaman menambah data adalah seperti pada gambar 5.28 merupakan implementasi dari rancangan Halaman menambah data informasi pada gambar 4.57.

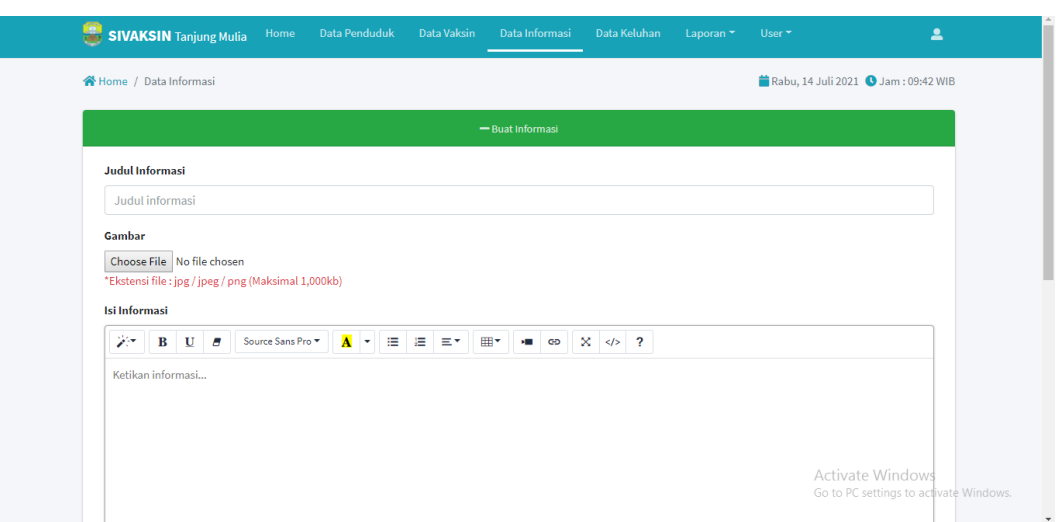

**Gambar 5. 28 Implementasi Halaman Menambah Data Informasi**

### 5. Halaman Mengelola Data Keluhan

Merupakan halaman bagi admin utama untuk melihat detail keluhan dan selesai ditindaklanjutin sesuai kebutuhan sistem *E-goverment*.

### a. Tampilan Halaman Detail Keluhan

Merupakan Tampilan dari halaman detail keluhan yang digunakan oleh admin. Tampilan halaman detail data adalah seperti pada gambar 5.29 merupakan implementasi dari rancangan Halaman detail keluhan pada gambar 4.58.

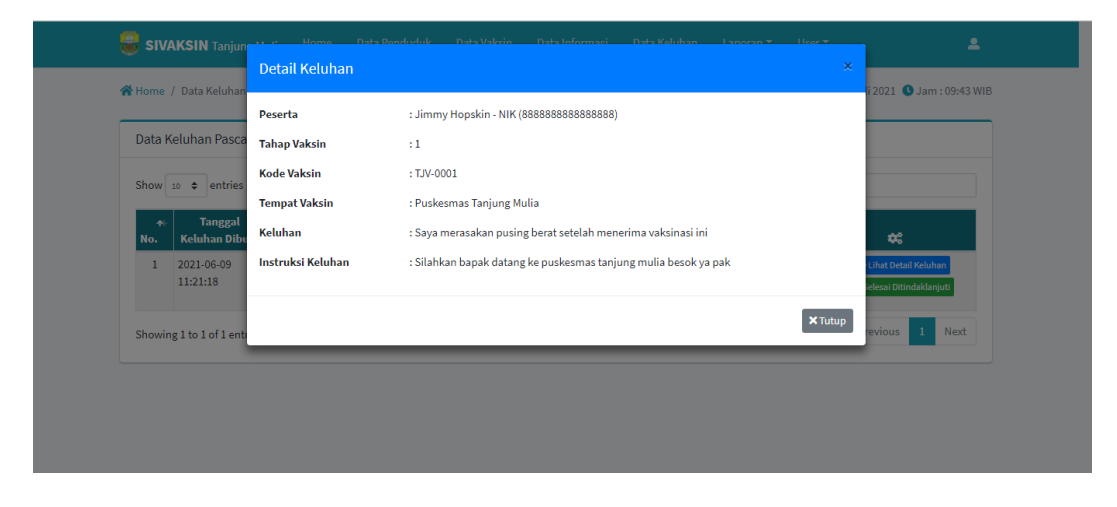

**Gambar 5. 29 Implementadi halaman Detail Keluhan**

#### b. Tampilan Halaman Selesai Ditindaklanjutin

Merupakan Tampilan dari halaman selesai ditindaklanjutin yang digunakan oleh admin. Tampilan halaman selesai ditindaklanjutin adalah seperti pada gambar 5.30 selesai ditindaklanjutin merupakan implementasi dari rancangan Halaman pada gambar 4.59.

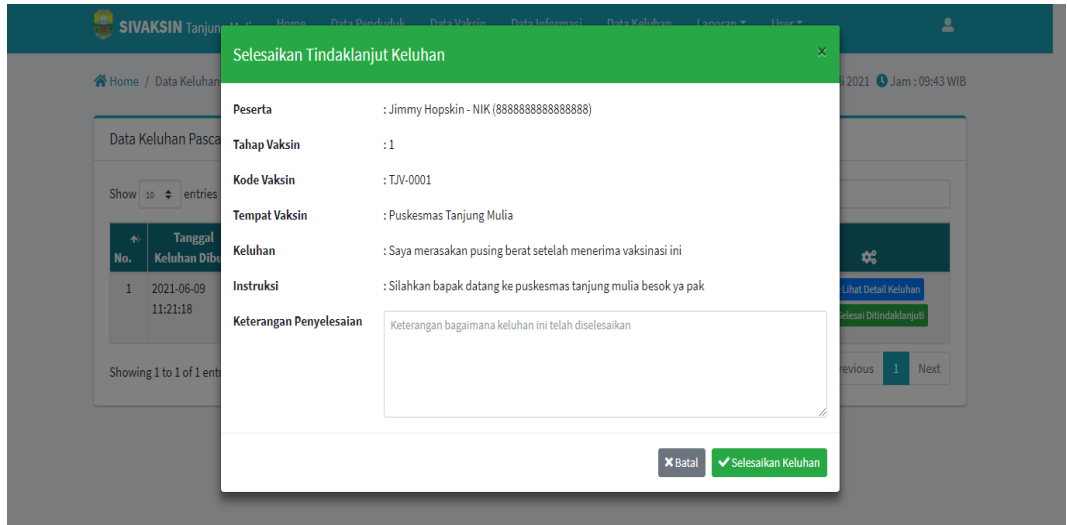

**Gambar 5. 30 implementasi Halaman Selesai Ditindaklanjutin**

#### 6. Halaman Mengelola Data Laporan

Merupakan tampilan halaman bagi admin utama untuk melihat detail data penduduk yang belum vaksin, sudah melakukan vaksin 1 dan sudah melakukan vaksin 2 pada data laporan sesuai kebutuhan sistem *E-goverment*.

a. Tampilan Halaman Penduduk Belum Vaksin

Merupakan Tampilan dari halaman penduduk belum vaksin yang digunakan oleh admin. Tampilan halaman penduduk belum vaksin adalah seperti pada gambar 5.31 merupakan implementasi dari rancangan Halaman penduduk belum vaksin pada gambar 4.60.

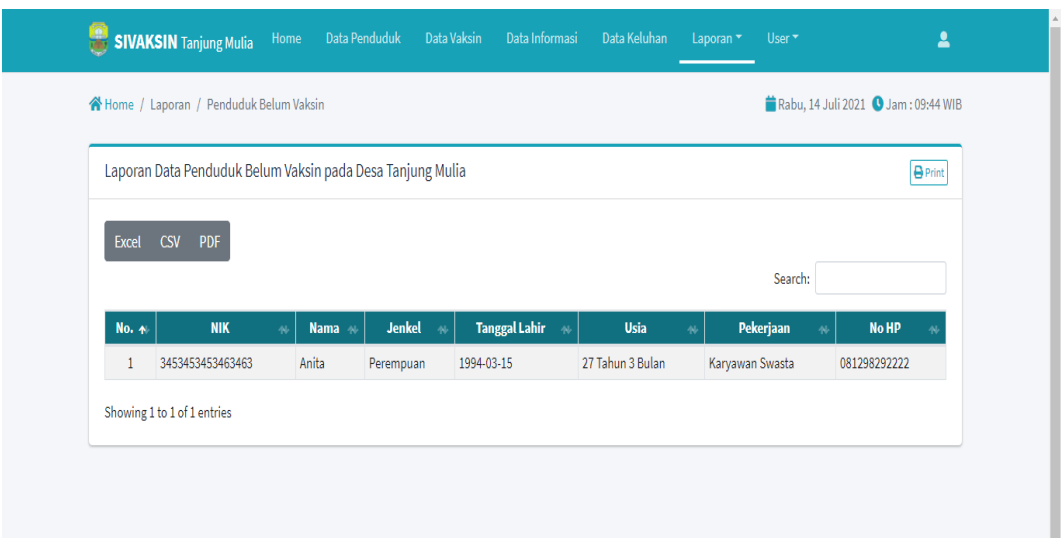

**Gambar 5. 31 Implementasi Halaman Penduduk Belum Vaksin**

b. Tampilan Halaman Penduduk Sudah Vaksin 1

Merupakan Tampilan dari halaman penduduk sudah vaksin 1 yang digunakan oleh admin. Tampilan halaman penduduk sudah vaksin 1 adalah seperti pada gambar 5.32 merupakan implementasi dari rancangan Halaman vaksin 1 pada gambar 4.61.

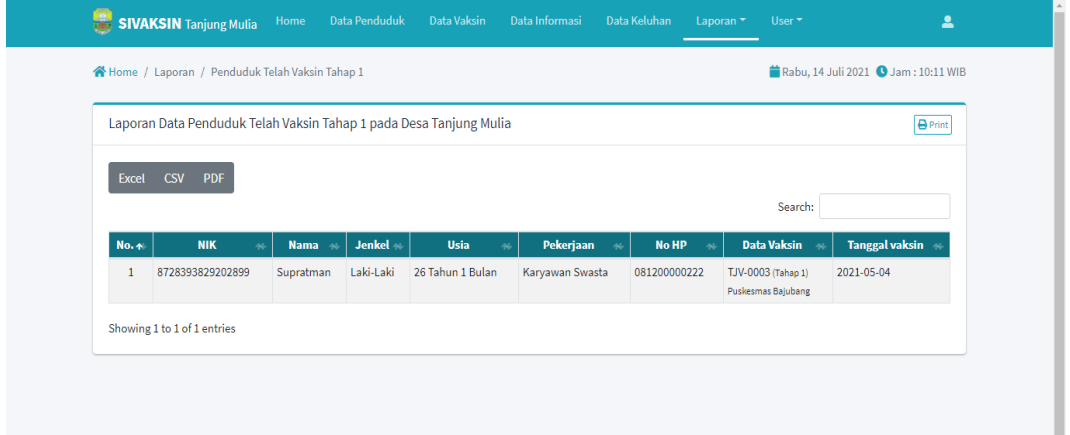

**Gambar 5. 32 Implementasi Halaman Penduduk Sudah Vaksin 1**

c. Tampilan Halaman Penduduk Sudah Vaksin 2

Merupakan Tampilan dari halaman penduduk vaksin 2 yang digunakan oleh admin. Tampilan halaman penduduk sudah vaksin 2 adalah seperti pada gambar 5.33 merupakan implementasi dari rancangan Halaman penduduk sudah vaksin 2 pada gambar 4.61.

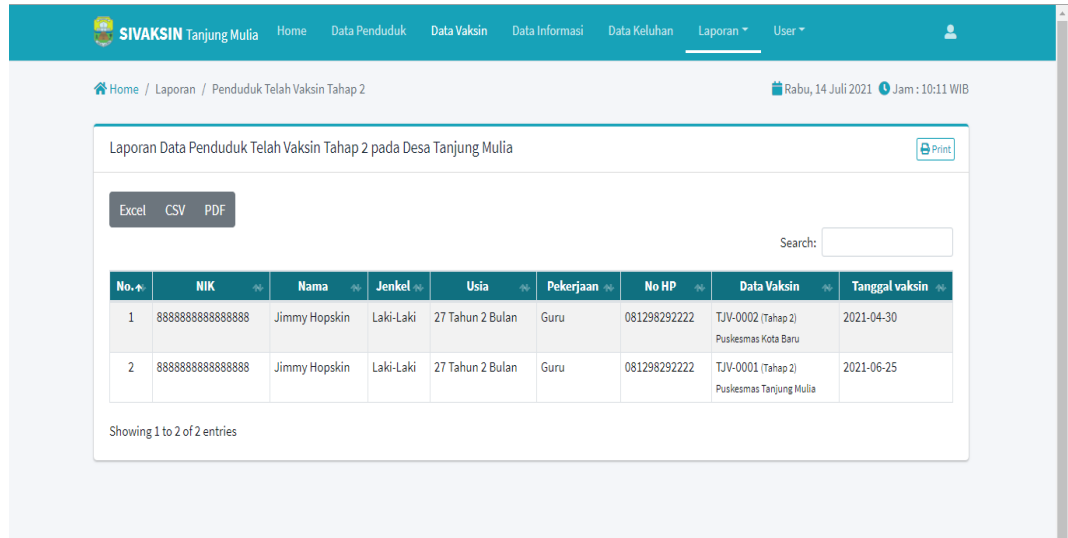

**Gambar 5. 33 Implementasi Halaman Penduduk Sudah Vaksin 2**

7. Tampilan Halaman Mengubah Password Penduduk

Merupakan Tampilan dari halaman mengubah password penduduk yang digunakan oleh admin. Tampilan halaman mengubah password adalah seperti pada gambar 5.34 merupakan implementasi dari rancangan Halaman mengubah password penduduk pada gambar 4.62

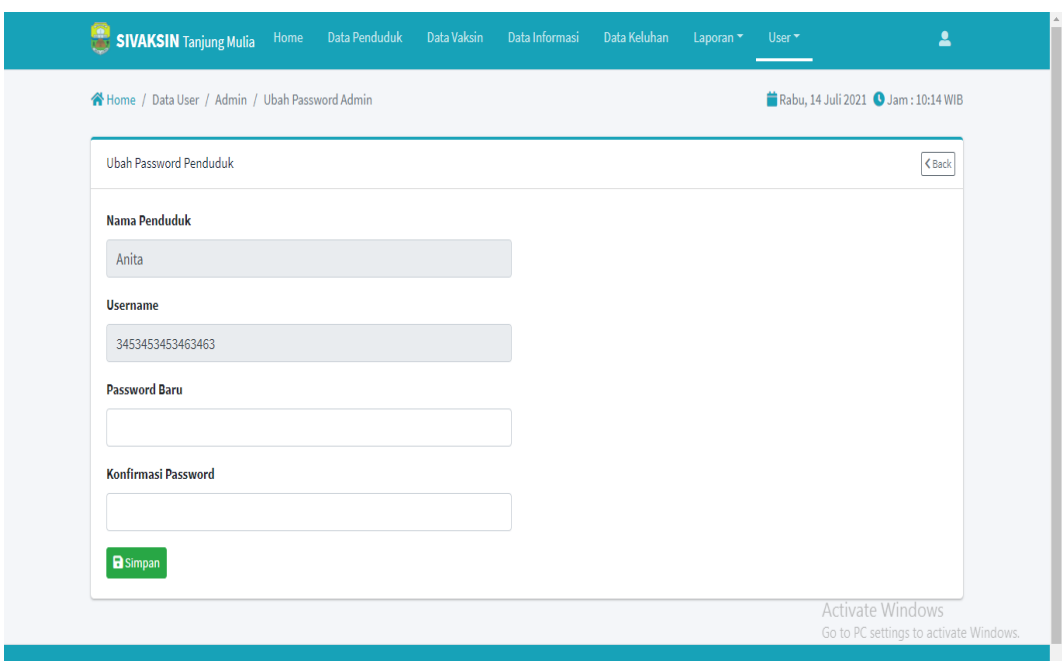

**Gambar 5. 34 Implementasi Halaman Mengubah Password Penduduk**

8. Tampilan Halaman Penduduk Lihat Keluhan

Merupakan Tampilan dari halaman penduduk liat keluhan yang digunakan oleh penduduk. Tampilan halaman melihat keluhan adalah seperti pada gambar 5.35 merupakan implementasi dari rancangan Halaman penduduk lihat keluhan pada gambar 4.63

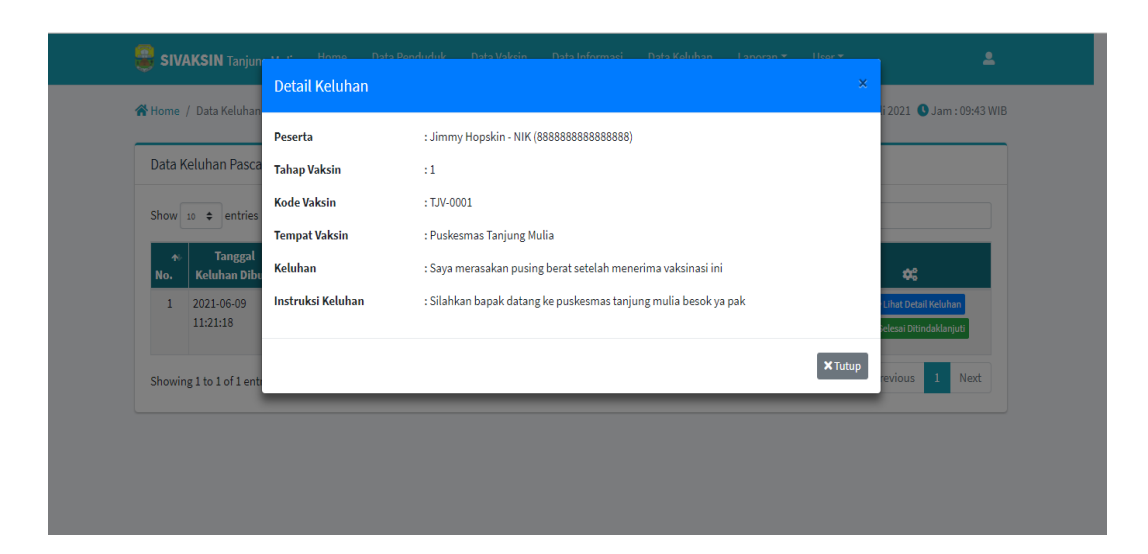

**Gambar 5. 35 Implementasi Halaman Lihat Keluhan**

9. Tampilan Halaman Penduduk Detail Informasi

Merupakan Tampilan dari halaman penduduk detail informasi yang digunakan oleh penduduk. Tampilan halaman penduduk detail informasi adalah seperti pada gambar 5.36 merupakan implementasi dari rancangan Halaman penduduk detail informasi pada gambar 4.64

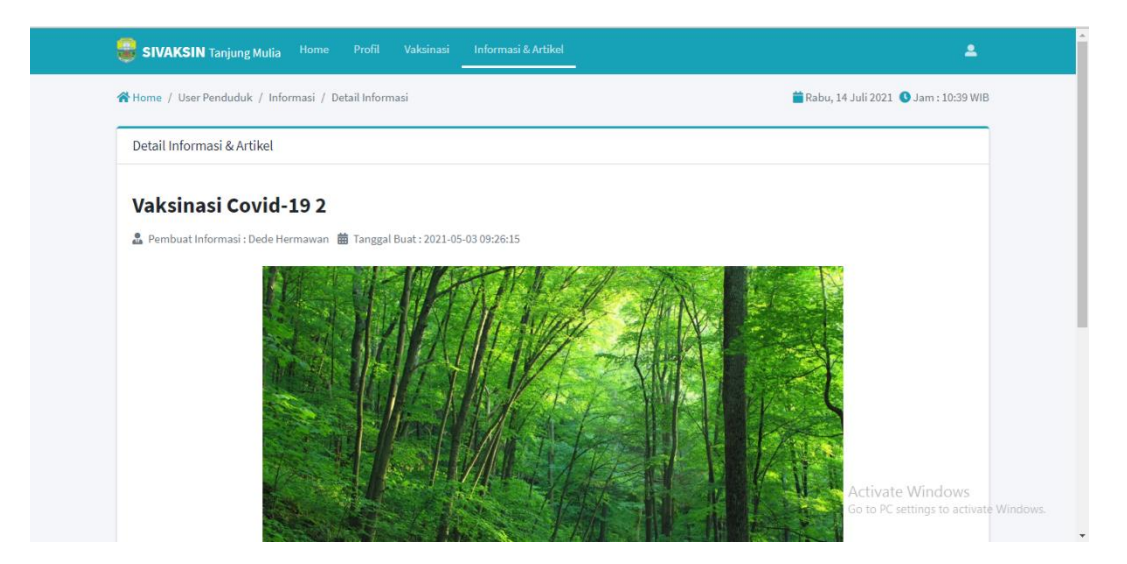

**Gambar 5. 36 Implementasi Halaman Penduduk Detail Informasi**

#### 10. Tampilan Halaman Logout

Merupakan Tampilan dari halaman logout yang digunakan oleh admin dan penduduk. Tampilan halaman logout adalah seperti pada gambar 5.37 merupakan implementasi dari rancangan Halaman mengubah admin pada gambar 4.65

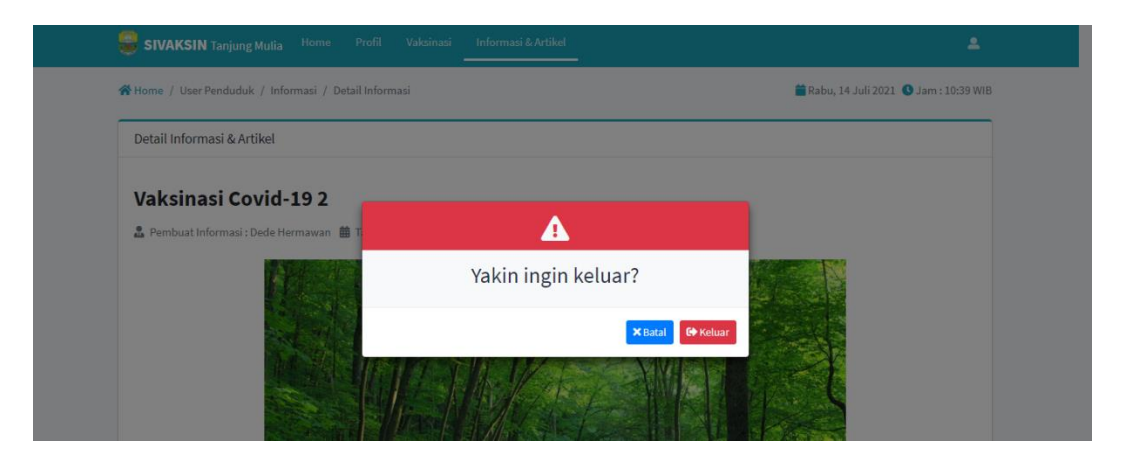

**Gambar 5. 37 Implementasi Halaman Logout**

# **5.2. PENGUJIAN SISTEM**

Penulis melakukan tahap pengujian terhadap sistem secara fungsional untuk mengetahui keberhasilan dari implementasi sistem yang telah dilakukan, yaitu dengan menggunakan metode Black Box yang difokuskan pada output yang dihasilkan sistem. Adapun beberapa tahap pengujian yang telah penulis lakukan adalah sebagai berikut :

1. Pengujian Modul Login

Pada tahap ini dilakukan pengujian pada modul login admin untuk mengetahui apakah proses login admin atau fungsional login admin dapat berjalan dengan baik. Hasil pengujian pada modul ini penulis sajikan pada tabel 5.1

| N <sub>0</sub> | <b>Modul</b>             | <b>Prosedur</b>                                                                                    | <b>Masukan</b>                                                      | Keluaran                                                                                                    | Hasil yang                                                                                                    | <b>Kesimp</b> |
|----------------|--------------------------|----------------------------------------------------------------------------------------------------|---------------------------------------------------------------------|----------------------------------------------------------------------------------------------------|----------------------------------------------------------------------------------------------------|---------------|
|                | yang                     | pengujian                                                                                          |                                                                     | yang                                                                                                    | <b>Didapat</b>                                                                                                    | ulan          |
|                | Diuji                    |                                                                                                    |                                                                     | diharapkan                                                                                                    |                                                                                                    |               |
| 1.             | Login user<br>(Berhasil) | -Masuk ke<br>halaman<br>localhost/vaksin<br>asi<br>-Masukkan<br>username dan<br>password           | - Input<br>username<br>danpassword<br>user                          | - Tampilkan<br>halaman<br>utama user                                                                                                    | - Tampikan<br>halaman<br>utama user                                                                                                    | Baik          |
| 2.             | Login user<br>(Gagal)    | -Masukkan<br>username dan<br>password admin<br>yang salah dan<br>belum terdaftar<br>dalam database | - Input<br>username<br>dan<br>password<br>user yang<br>tidak sesuai | - Sistem<br>memberikan<br>informasi<br>bahwa<br>username<br>ataupun<br>password<br>yang di<br>masukan<br>salah -<br>Sistem<br>kembali di<br>menu login | - Sistem<br>memberikan<br>informasi<br>bahwa<br>username<br>ataupun<br>password<br>yang di<br>masukan<br>salah -<br><b>Sistem</b><br>kembali di<br>menu login | Baik          |

**Tabel 5. 1 Pengujian Modul Login**

# 2. Pengujian Modul Pengelolaan Data Penduduk

Pada tahap ini dilakukan pengujian pada modul data penududuk oleh admin untuk mengetahui apakah proses mengelola data penududuk atau fungsional mengelola data penududuk dapat berjalan dengan baik. Hasil pengujian pada modul ini penulis sajikan pada tabel 5.2.

| N <sub>0</sub>   | <b>Modul</b> yang<br>Diuji            | ---<br><b>Prosedur</b><br>pengujian                                                                                          | <b>Masukan</b>                                         | <b>Keluaran</b><br>yang<br>diharapkan            | <b>Hasil</b> yang<br><b>Didapat</b>                | <b>Kesimp</b><br>ulan |
|------------------|---------------------------------------|----------------------------------------------------------------------------------------------------|--------------------------------------------------------|--------------------------------------------------|----------------------------------------------------|-----------------------|
| 1.               | Detail data<br>penduduk<br>(berhasil) | - Masuk ke<br>menu<br>penduduk<br>- Pilih<br>tombol<br>detail                                                                | - Terlihat<br>detail<br>penduduk                       | Tampil<br>halaman<br>detail<br>penduduk          | Tampil<br>halaman<br>detail<br>penduduk            | Baik                  |
| 2.               | Detail data<br>penduduk<br>(gagal)    | - Masuk ke<br>menu<br>penduduk<br>- Pilih<br>tombol<br>detail                                                                |                                                        | Tampil<br>halaman<br>detail<br>penduduk<br>gagal | Kembali<br>ke form<br>penduduk                     | Baik                  |
| 3.               | Ubah data<br>Penduduk<br>(berhasil)   | - Masuk ke<br>menu<br>penduduk<br>- pilih tombol<br>edit<br>- ubah data<br>yangingin<br>di edit<br>- Klik tombol<br>- Update | - Inputkan<br>datayang<br>akan diubah<br>- klik update | Tampil<br>halaman data<br>penduduk<br>yangbaru.  | Tampil<br>halaman<br>data<br>penduduk<br>yang baru | Baik                  |
| $\overline{4}$ . | Ubah data<br>Penduduk<br>(gagal)      | - Masuk ke<br>menu<br>penduduk<br>- pilih tombol<br>edit<br>- ubah data<br>yangingin<br>di edit<br>- Klik tombol<br>- Update | - Inputkan<br>data yang<br>akan diubah<br>tidak sesuai | Pengupdate<br>data gagal                         | Pengupdate<br>data gagal                           | Baik                  |

**Tabel 5. 2 Pengujian Modul Pengelolaan Data Penduduk**

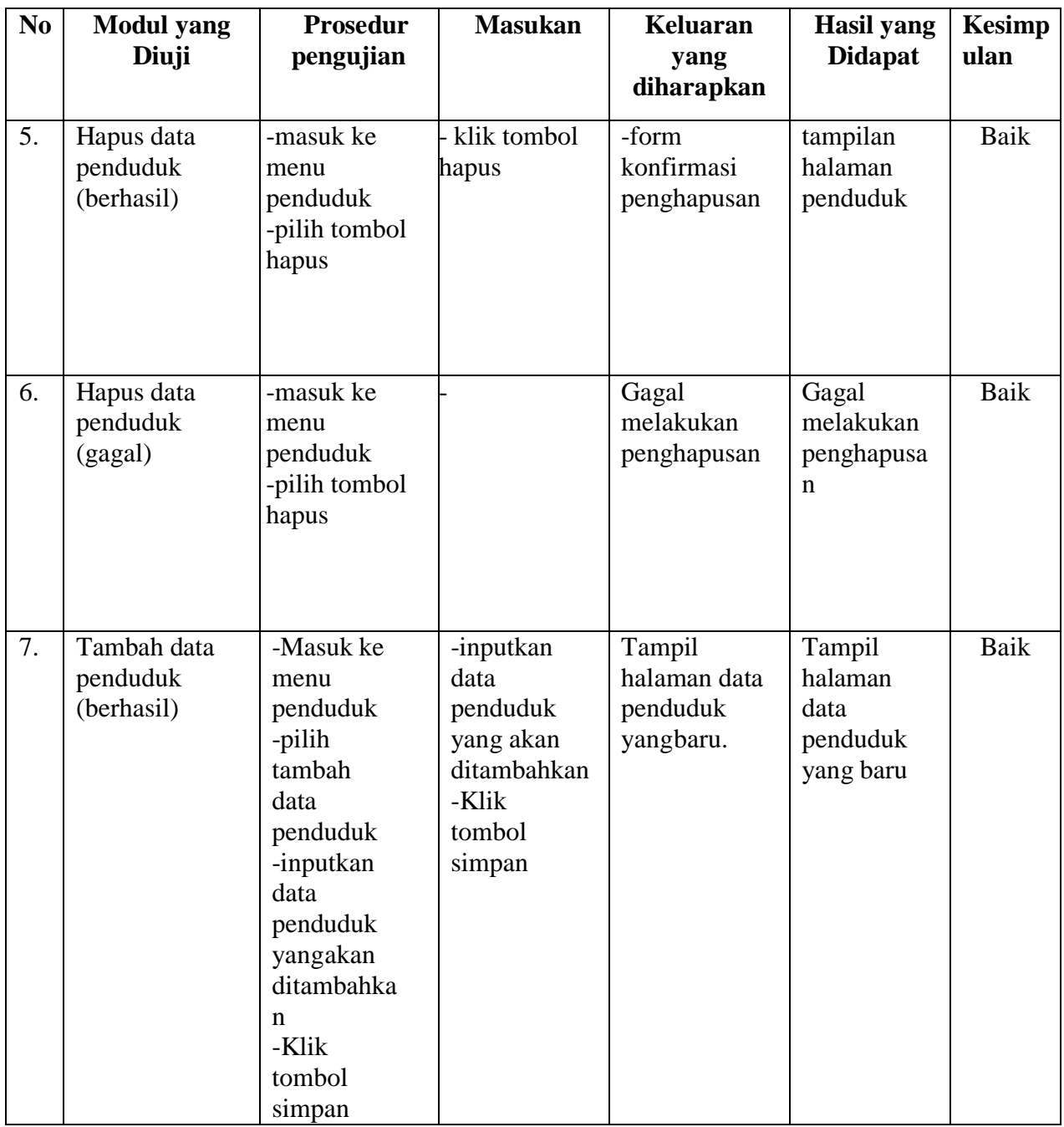

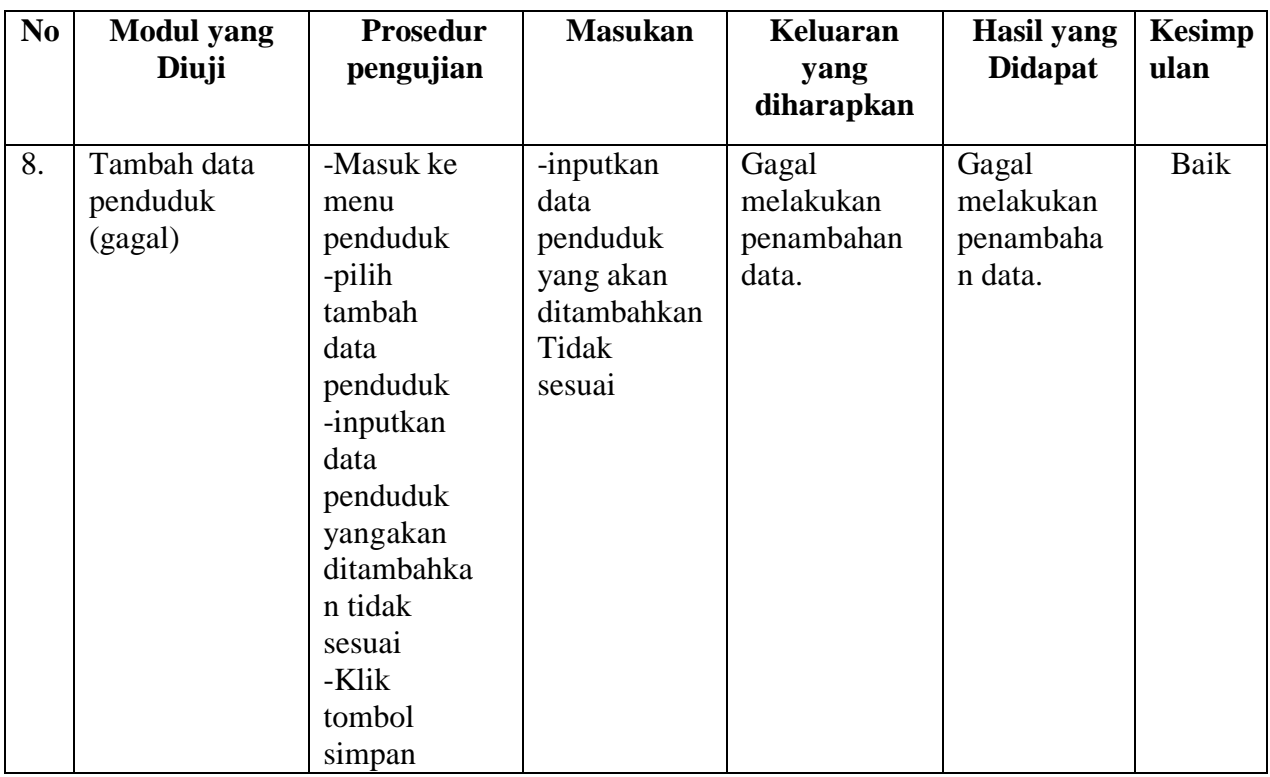

# 3. Pengujian Modul Pengelolaan Data Vaksinasi

Pada tahap ini dilakukan pengujian pada modul data vaksinasi oleh admin untuk mengetahui apakah proses mengelola data vaksinasi atau fungsional mengelola data vaksinasi dapat berjalan dengan baik. Hasil pengujian pada modul ini penulis sajikan pada tabel 5.3.

| N <sub>0</sub> | <b>Modul</b><br>yang                     | Prosedur<br>pengujian                                                                                                    | <b>Masukan</b>                                                                                                    | Keluaran yang<br>diharapkan                            | <b>Hasil</b> yang<br><b>Didapat</b>                | <b>Kesimp</b><br>ulan |
|----------------|------------------------------------------|----------------------------------------------------------------------------------------------------|----------------------------------------------------------------------------------------------------|--------------------------------------------------------|----------------------------------------------------|-----------------------|
|                | Diuji                                    |                                                                                                    |                                                                                                    |                                                        |                                                    |                       |
| 1.             | Peserta<br>Vaksin<br>(berhasil)          | Masuk ke<br>$\blacksquare$<br>data<br>vaksin<br>dan pilih<br>peserta<br>vaksin                                                                  | Dapat<br>$\overline{\phantom{0}}$<br>melihat<br>peserta<br>vaksin                                                        | Tampilan data<br>peserta vaksin                        | Tampilan<br>data peserta<br>vaksin                 | Baik                  |
| 2.             | Peserta<br>Vaksin<br>(gagal)             | Masuk ke<br>$\frac{1}{2}$<br>data<br>vaksin<br>dan pilih<br>peserta<br>vaksin                                                                   |                                                                                                    | Gagal<br>menampilkan<br>data peserta<br>vaksin         | Gagal<br>menampilk<br>an data<br>peserta<br>vaksin | <b>Baik</b>           |
| 2.             | <b>Ubah Data</b><br>vaksin<br>(berhasil) | Masuk ke<br>$\frac{1}{2}$<br>data<br>vaksin<br>dan pilih<br>ubag data<br>vaksin<br>Ubah data<br>yang mau<br>di ubah<br>Klik<br>tombol<br>simpan | Dapat<br>$\overline{\phantom{0}}$<br>mengub<br>ah data<br>vaksin<br>Klik<br>$\overline{\phantom{m}}$<br>tombol<br>simpan | Tampilan<br>$\blacksquare$<br>perubahan<br>data vaksin | Tampilan<br>perubahan<br>data vaksin               | <b>Baik</b>           |

**Tabel 5. 3 Pengujian Modul Pengelolaan Data Vaksinasi**

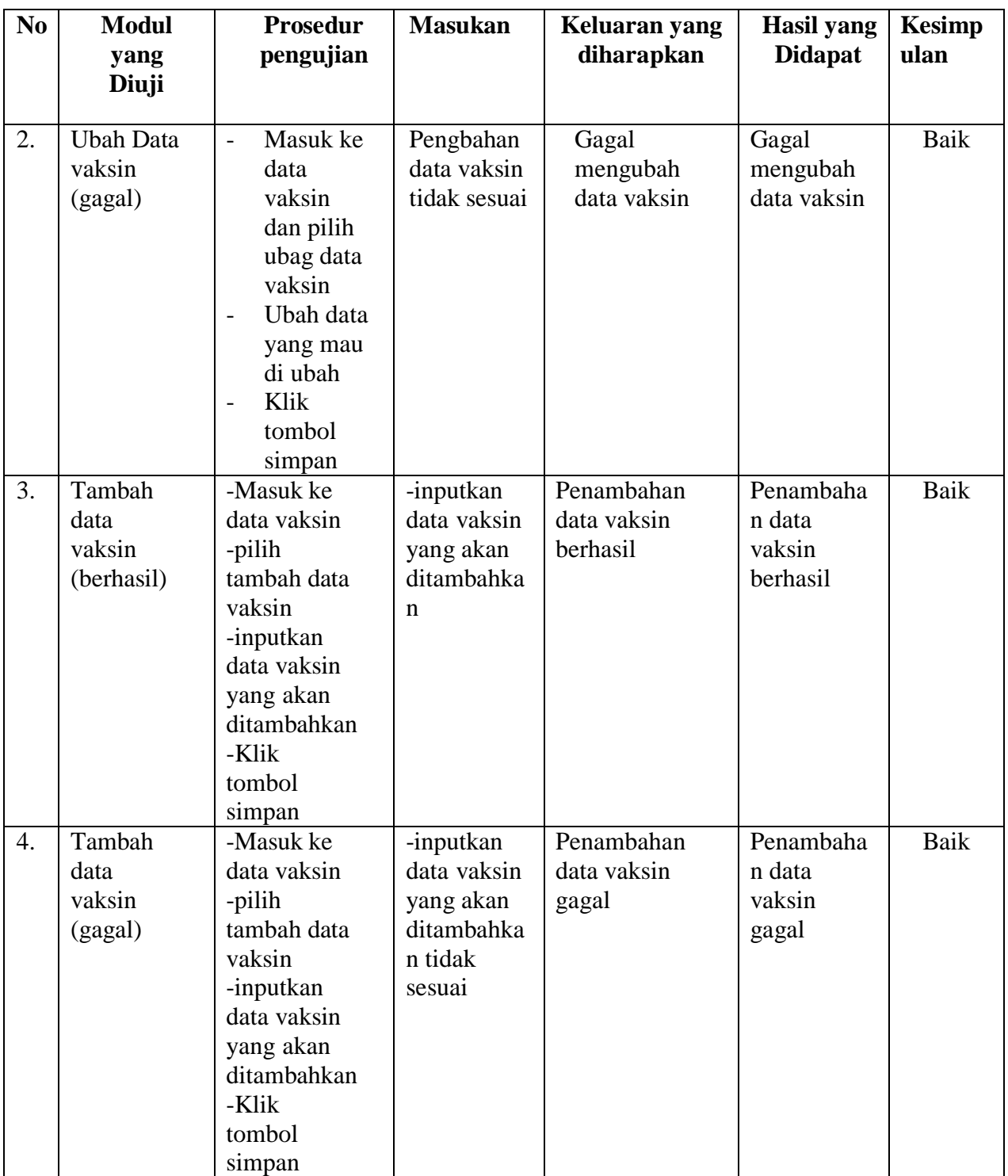

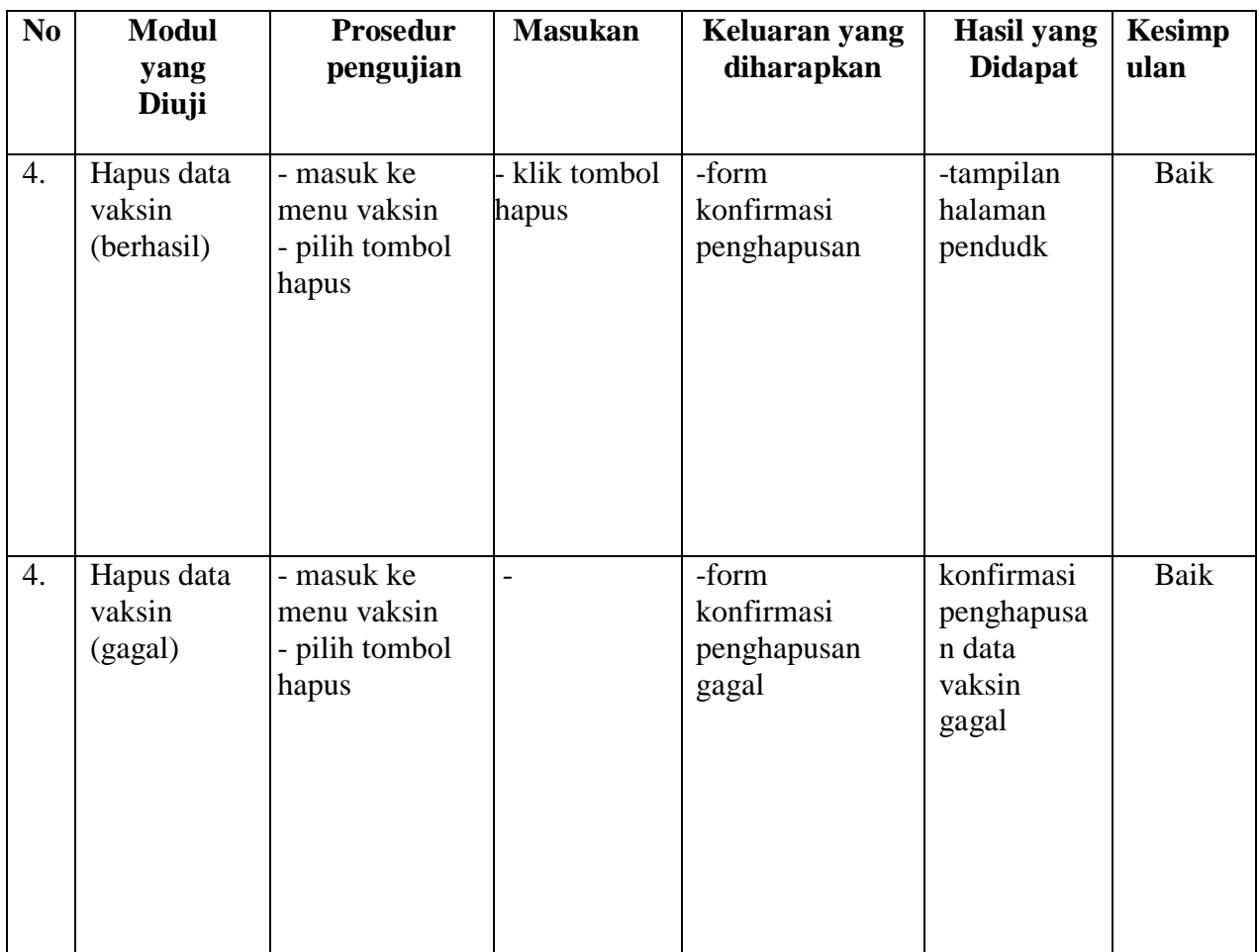

# 4. Pengujian Modul Pengelolaan Data Informasi

Pada tahap ini dilakukan pengujian pada modul data informasi oleh admin untuk mengetahui apakah proses mengelola data informasi atau fungsional mengelola data informasi dapat berjalan dengan baik. Hasil pengujian pada modul ini penulis sajikan pada tabel 5.4.

| N <sub>0</sub>   | <b>Modul</b>                          | Tabel 9. 4 I engujian Nibuul 1 enguanan Data Tinul masi<br>Prosedur                                                                                                    | <b>Masukan</b>                                                                                                | <b>Keluaran</b>                            | <b>Hasil</b> yang                          | <b>Kesimp</b> |
|------------------|---------------------------------------|----------------------------------------------------------------------------------------------------|----------------------------------------------------------------------------------------------------|--------------------------------------------|--------------------------------------------|---------------|
|                  | yang                                  | pengujian                                                                                                    |                                                                                                    | yang                                       | <b>Didapat</b>                             | ulan          |
|                  | Diuji                                 |                                                                                                    |                                                                                                    | diharapkan                                 |                                            |               |
| 1.               | Detail<br>Informasi<br>(berhasil)     | Masuk ke<br>$\frac{1}{2}$<br>data<br>informasi<br>Klik tombol<br>$\qquad \qquad -$<br>detail                                                                                                    | Dapat<br>melihat<br>detail<br>informasi                                                                       | Tampilan<br>data detail<br>informasi       | Tampilan<br>detail<br>informasi            | Baik          |
| 2.               | Detail<br>Informasi<br>(gagal)        | Masuk ke<br>$\blacksquare$<br>data<br>informasi<br>Klik tombol<br>detail                                                                                                    |                                                                                                    | Gagal<br>menampilkan<br>data<br>informasi  | Gagal<br>menampilk<br>an data<br>informasi | Baik          |
| 3.               | Ubah<br>Informasi<br>(berhasil)       | Masuk ke<br>$\overline{\phantom{a}}$<br>data<br>informasi<br>Klik tombol<br>$\overline{\phantom{0}}$<br>ubah<br>Input<br>$\overline{\phantom{a}}$<br>perubahan<br>informasi<br>Klik tombol<br>$\overline{\phantom{a}}$<br>simpan | Input<br>dara<br>perubaha<br>$\mathbf n$<br>informasi<br>Klik<br>$\overline{\phantom{a}}$<br>tombol<br>simpan | Tampilan<br>perubahan<br>data<br>informasi | Tampilan<br>perubahan<br>data<br>informasi | Baik          |
| $\overline{4}$ . | Ubah<br>Informasi<br>(gagal)          | Masuk ke<br>$\overline{\phantom{a}}$<br>data<br>informasi<br>Klik tombol<br>ubah<br>Input<br>perubahan<br>informasi<br>Klik tombol<br>simpan                                                                                     | Input<br>$\frac{1}{2}$<br>data<br>perubaha<br>n<br>informasi<br>Tidak<br>sesuai                               | Gagal<br>mengubah<br>informasi             | Gagal<br>mengubah<br>informasi             | Baik          |
| 5.               | Hapus data<br>informasi<br>(berhasil) | - masuk ke<br>menu informasi<br>- pilih tombol<br>hapus                                                                                                    | klik tombol<br>hapus                                                                                          | -form<br>konfirmasi<br>penghapusan         | -tampilan<br>halaman<br>pendudk            | Baik          |

**Tabel 5. 4 Pengujian Modul Pengolahan Data Informasi**

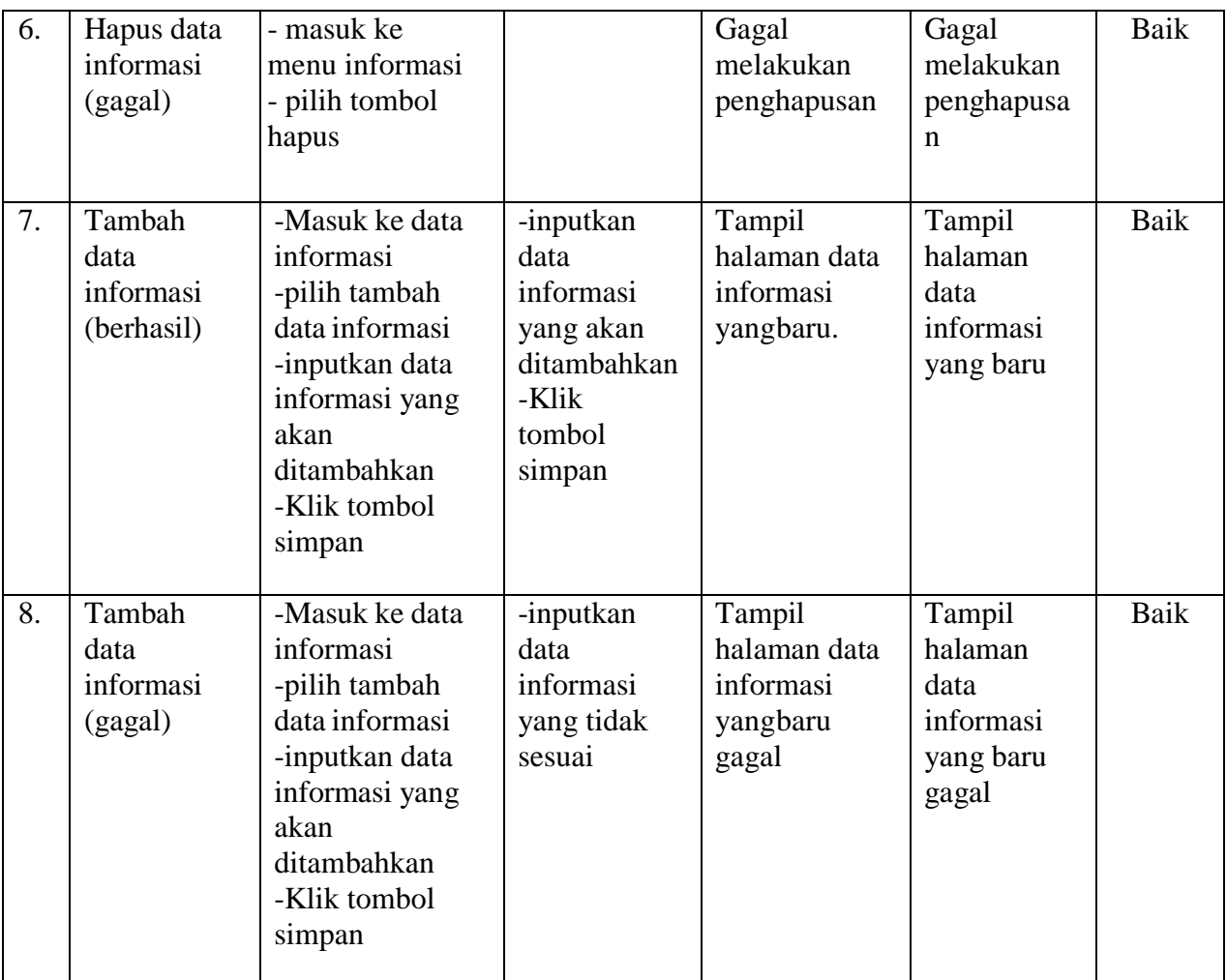

# 5. Pengujian Modul Pengelolaan Data Keluhan

Pada tahap ini dilakukan pengujian pada modul data Keluhan oleh admin untuk mengetahui apakah proses mengelola data keluhan atau fungsional mengelola data keluhan dapat berjalan dengan baik. Hasil pengujian pada modul ini penulis sajikan pada tabel 5.5.

| N <sub>0</sub> | <b>Modul</b><br>yang<br>Diuji             | -- 1<br><b>Prosedur</b><br>pengujian                                                                                         | <b>Masukan</b>                                            | Keluaran<br>yang<br>diharapkan                                  | <b>Hasil</b> yang<br><b>Didapat</b>                                | <b>Kesimp</b><br>ulan |
|----------------|-------------------------------------------|----------------------------------------------------------------------------------------------------|-----------------------------------------------------------|-----------------------------------------------------------------|--------------------------------------------------------------------|-----------------------|
| $\mathbf{1}$   | Lihat<br>detail<br>Keluhan<br>(berhasil)  | Masuk ke<br>$\qquad \qquad -$<br>data<br>keluhan<br>Klik tombol<br>$\overline{\phantom{0}}$<br>detail                        | Dapat<br>melihat<br>detail<br>informasi<br>keluhan        | Tampilan<br>data detail<br>informasi<br>keluhan                 | Tampilan<br>detail<br>informasi<br>keluhan                         | Baik                  |
| $\overline{2}$ | Lihat<br>detail<br>Keluhan<br>(gagal)     | Masuk ke<br>$\overline{\phantom{0}}$<br>data<br>keluhan<br>Klik tombol<br>$\overline{\phantom{a}}$<br>detail                 |                                                           | Tampilan<br>data detail<br>informasi<br>keluhan gagal           | Tampilan<br>detail<br>informasi<br>keluhan<br>gagal                | Baik                  |
| 3              | Lihat<br>selesai di<br>tindaklanju<br>tin | Masuk ke<br>$\overline{a}$<br>data<br>keluhan<br>Klik tombol<br>$\overline{\phantom{0}}$<br>selesai di<br>tindaklanjut<br>in | Dapat<br>melihat<br>kelanjutan<br>keluhan dari<br>peserta | Tampilan<br>data<br>kelanjutan<br>keluhan dari<br>peserta       | Tampilan<br>data<br>kelanjutan<br>keluhan<br>dari peserta          | <b>Baik</b>           |
| $\overline{4}$ | Lihat<br>selesai di<br>tindaklanju<br>tin | Masuk ke<br>$\overline{a}$<br>data<br>keluhan<br>Klik tombol<br>selesai di<br>tindaklanjut<br>in                             |                                                           | Tampilan<br>data<br>kelanjutan<br>keluhan dari<br>peserta gagal | Tampilan<br>data<br>kelanjutan<br>keluhan<br>dari peserta<br>gagal | <b>Baik</b>           |

**Tabel 5. 5 Pengujian Modul Pengolaham Data Keluhan**

6. Pengujian Modul Pengelolaan Data Laporan

Pada tahap ini dilakukan pengujian pada modul data laporan oleh admin untuk mengetahui apakah proses mengelola data laporan atau fungsional mengelola data laporan dapat berjalan dengan baik. Hasil pengujian pada modul ini penulis sajikan pada tabel 5.6.

| N <sub>0</sub> | <b>Modul</b><br>yang                                    | <b>Prosedur</b><br>pengujian                                                                                                    | <b>Masukan</b>                                      | <b>Keluaran</b><br>yang                        | <b>Hasil</b> yang<br><b>Didapat</b>      | <b>Kesimp</b><br>ulan |
|----------------|---------------------------------------------------------|----------------------------------------------------------------------------------------------------|-----------------------------------------------------|------------------------------------------------|------------------------------------------|-----------------------|
| $\mathbf{1}$   | Diuji<br>Lihat<br>laporan<br>peserta<br>belum<br>vaksin | Masuk ke<br>$\overline{a}$<br>laporan<br>Pilih<br>$\overline{\phantom{a}}$<br>laporan<br>pesertavaksi<br>n                                      | Dapat<br>melihat<br>laporan<br>vaksinasi            | diharapkan<br>Tampilan<br>laporan<br>vaksinasi | Tampilan<br>laporan<br>vaksin            | Baik                  |
| $\overline{2}$ | Lihat<br>laporan<br>peserta<br>sudah<br>vaksin 1        | Masuk ke<br>$\overline{\phantom{0}}$<br>laporan<br>Pilih<br>$\overline{\phantom{a}}$<br>laporan<br>peserta<br>vaksin<br>Pilih sudah<br>vaksin 1 | Dapat<br>melihat<br>laporan<br>vaksinasi<br>pertama | Tampilan<br>laporan<br>vaksinasi<br>pertama    | Tampilan<br>laporan<br>vaksin<br>pertama | Baik                  |
| $\overline{3}$ | Lihat<br>laporan<br>peserta<br>sudah<br>vaksin 2        | Masuk ke<br>$\overline{\phantom{0}}$<br>laporan<br>Pilih<br>$\overline{\phantom{0}}$<br>laporan<br>peserta<br>vaksin<br>Pilih sudah<br>vaksin 2 | Dapat<br>melihat<br>laporan<br>vaksinasi<br>kedua   | Tampilan<br>laporan<br>vaksinasi<br>kedua      | Tampilan<br>laporan<br>vaksin kedua      | Baik                  |

**Tabel 5. 6 Pengujian Modul Pengolahan Data Laporan**

# 7. Pengujian Modul Pengelolaan Data User

Pada tahap ini dilakukan pengujian pada modul data user oleh admin untuk mengetahui apakah proses mengelola data user atau fungsional mengelola data user dapat berjalan dengan baik. Hasil pengujian pada modul ini penulis sajikan pada tabel 5.7.

| N <sub>0</sub> | <b>Modul</b><br>yang                         | <b>Prosedur</b><br>pengujian                                                                                                    | <b>Masukan</b>                                                                                                    | <b>Keluaran</b><br>yang                      | <b>Hasil</b> yang<br><b>Didapat</b>          | <b>Kesimp</b><br>ulan |
|----------------|----------------------------------------------|----------------------------------------------------------------------------------------------------|----------------------------------------------------------------------------------------------------|----------------------------------------------|----------------------------------------------|-----------------------|
|                | Diuji                                        |                                                                                                    |                                                                                                    | diharapkan                                   |                                              |                       |
| 1.             | Ubah data<br>admin<br>(berhasil)             | Masuk ke<br>$\overline{a}$<br>data admin<br>Klik tombol<br>$\frac{1}{2}$<br>ubah<br>Input<br>$\overline{\phantom{0}}$<br>perubahan<br>admin<br>Klik tombol<br>simpan                                        | Input data<br>perubahan<br>admin<br>Klik<br>$\overline{a}$<br>tombol<br>simpan                                                               | Tampilan<br>perubahan<br>data admin          | Tampilan<br>perubahan<br>data admin          | <b>Baik</b>           |
| 2.             | Ubah data<br>admin<br>(gagal)                | Masuk ke<br>$\overline{a}$<br>data admin<br>Klik tombol<br>$\overline{\phantom{0}}$<br>ubah<br>Input<br>$\overline{\phantom{0}}$<br>perubahan<br>admin<br>Klik tombol<br>$\overline{\phantom{a}}$<br>simpan | Menginput<br>data yang<br>tidak sesuai                                                                                                    | Tampilan<br>perubahan<br>data admin<br>gagal | Tampilan<br>perubahan<br>data admin<br>gagal | <b>Baik</b>           |
| 3.             | Ubah data<br>password<br>admin<br>(berhasil) | Masuk ke<br>$\overline{a}$<br>data admin<br>Klik tombol<br>$\overline{\phantom{0}}$<br>ubah<br>password<br>Input<br>perubahan<br>admin<br>Klik tombol<br>$\frac{1}{2}$<br>simpan                            | Input<br>$\qquad \qquad \blacksquare$<br>data<br>perubaha<br>n.<br>password<br>admin<br>Klik<br>$\overline{\phantom{a}}$<br>tombol<br>simpan | Tampilan<br>perubahan<br>password<br>admin   | Tampilan<br>perubahan<br>data admin          | <b>Baik</b>           |

**Tabel 5. 7 Pengujian Modul Pengolahan Data User**

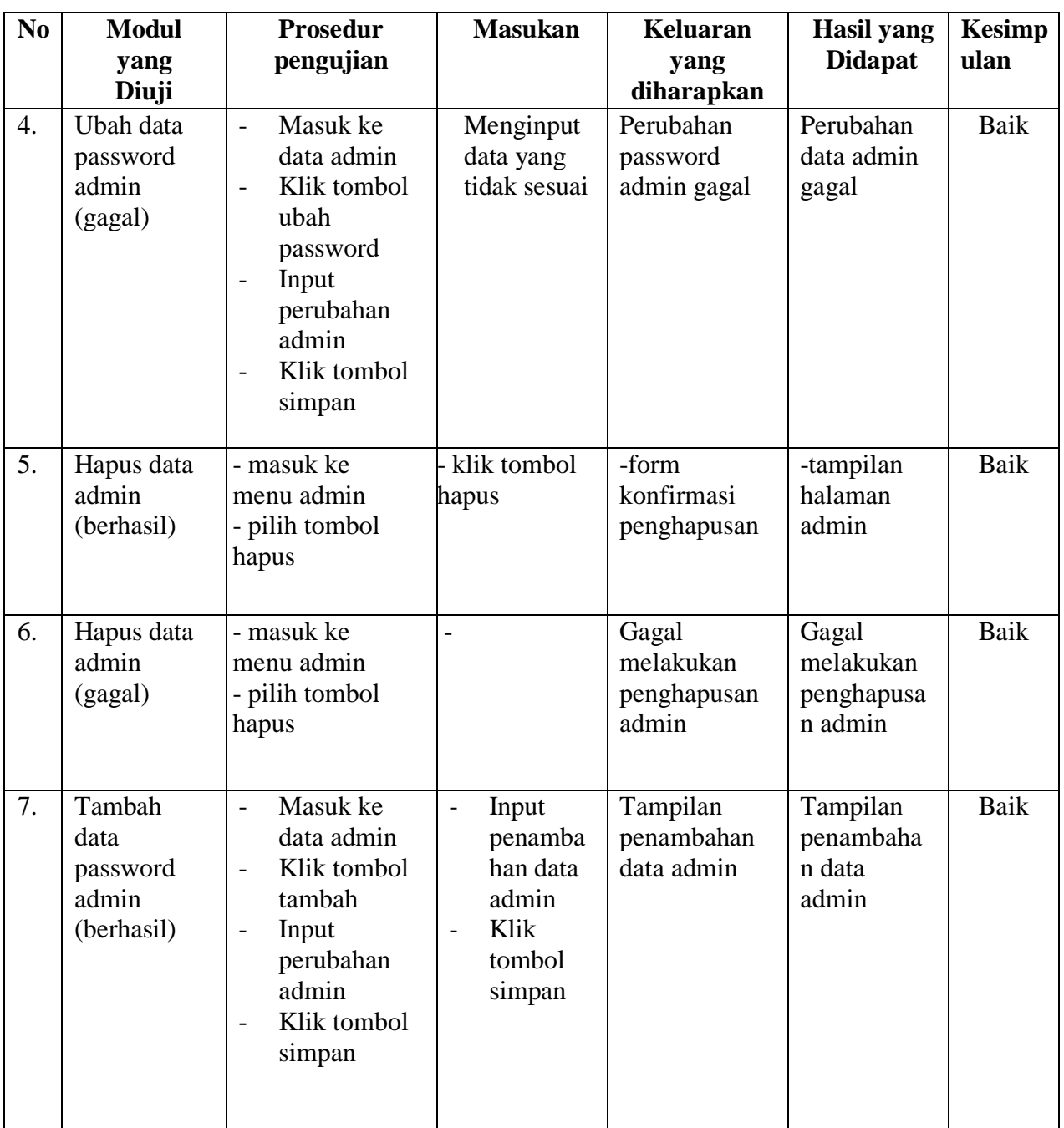

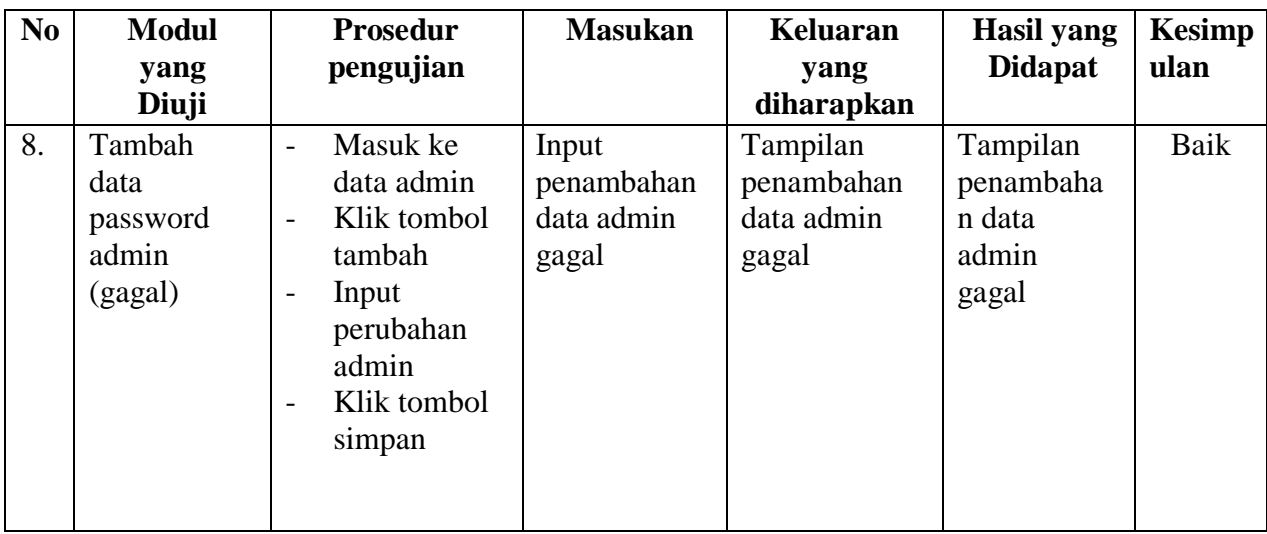

Berdasarkan tahap pengujian yang dilakukan oleh penulis dapat di simpulkan bahwa sistem sudah berjalan dengan baik yang dimana ditandai dengan sistem yang sudah dapat berjalan sesuai keinginan penulis.

# **5.3. ANALISIS HASIL YANG DICAPAI OLEH SISTEM PERANGKAT LUNAK**

Setelah melakukan berbagai pengujian pada sistem pengolahan data Sistem Perancangan Pengolahan Data Vaksinasi Penduduk Berbasis Web Pada Kantor Desa Tanjung Mulia, maka didapatkan evaluasi dari kemampuan penampilan sistem ini. Adapun kelebihan dan kelemahan dari sistem ini adalah sebagai berikut:

5.3.1. Kelebihan Program

a. Sistem ini bisa digunakan oleh User dan Penduduk pada Sistem vaksinasi penduduk pada kantor desa tanjung mulia, dengan memanfaatkan fungsi pencarian sehingga mempermudah dalam pencarian data.

- b. Sistem ini dapat juga digunakan oleh Penduduk pada desa tanjung mulia, agar mempermudah dalam pemeriksaan data mereka.
- c. Sistem ini dapat melakukan pengelolahan data berupa pendataan data penduduk,data vaksinasi, data informasi, data keterangan vaksinasi, data keluhan vaksinasi dan penjadwalan vaksinasi
- 5.3.2. Kekurangan Program
	- a. Aplikasi ini belum terintegrasi dengan web pedulilindungi.id sehingga belum bisa mendowload sertifikat vaksin otomatis melalui aplikasi ini
	- b. Penduduk tidak dapat membuat akun sendiri pembuatan akun penduduk harus melalui admin
	- c. Saat ini program hanya memiliki 2 aktor, penduduk dan admin belum ada aktor yang dikhususkan untuk kepala desa

Dari kelebihan dan kekurangan sistem diatas, dapat disimpulkan bahwa perangkat lunak ini mampu mengefisienkan waktu admin untuk mengolah data vaksin penduduk guna keperluan pendataan vaksinasi dan arsip pada Sistem informasi vaksinasi di kantor desa tanjung mulia serta mempermudah penduduk jika ingin melihat informasi tentang data vaksinasi mereka.